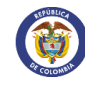

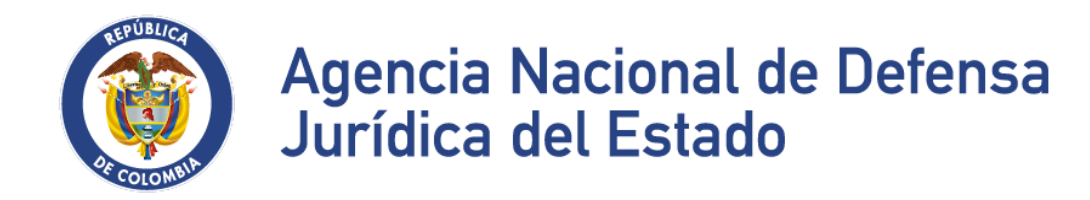

# MANUAL DEL ADMINISTRADOR

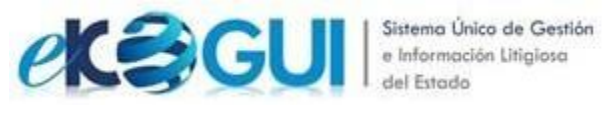

UNIDAD ADMINISTRATIVA ESPECIAL AGENCIA NACIONAL DE DEFENSA JURÍDICA DEL ESTADO Septiembre de 2022

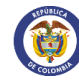

# TABLA DE CONTENIDO

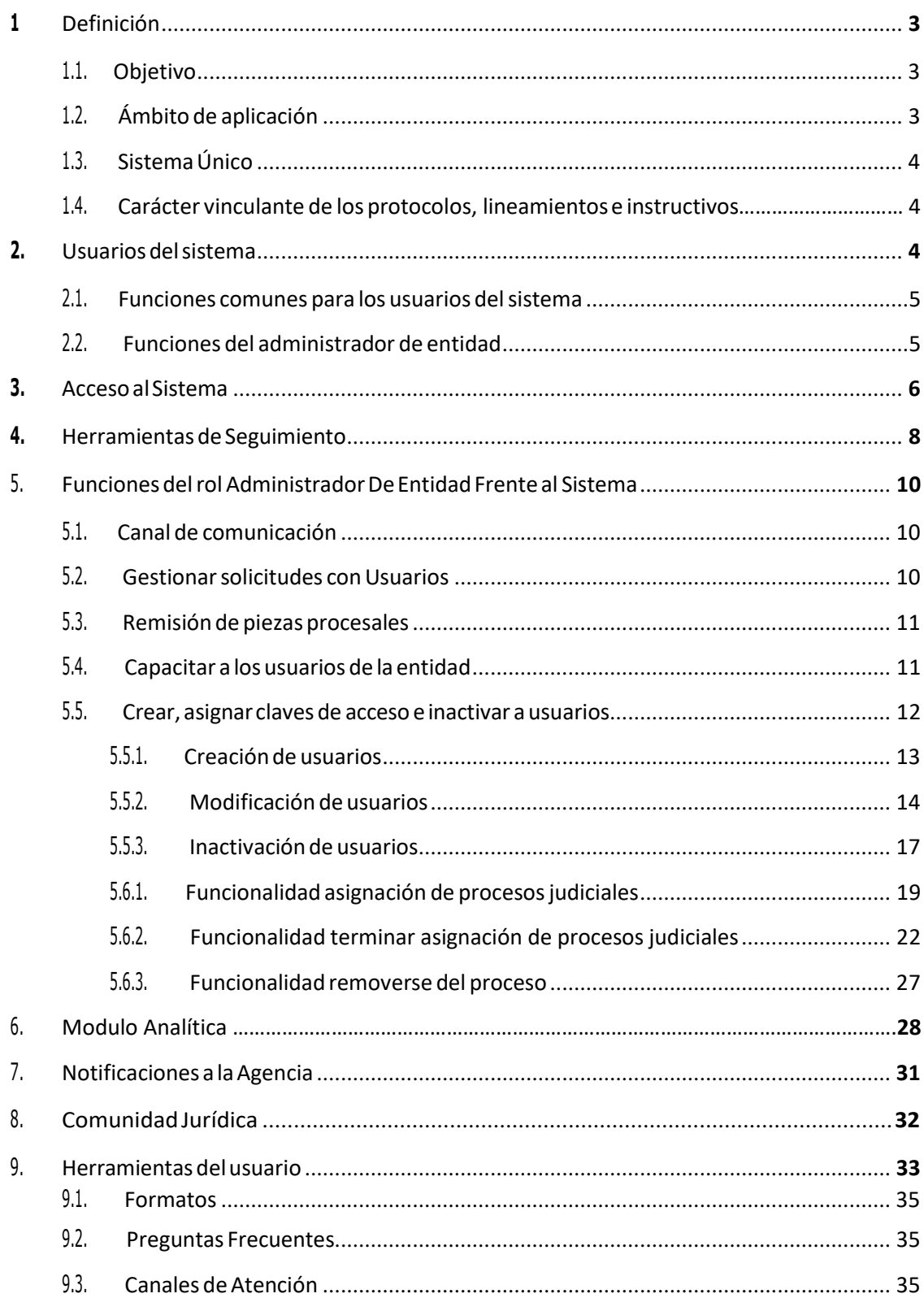

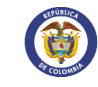

#### Pág.: 3 de 35

# **<sup>1</sup> Definición**

Conforme a lo establecido en el Decreto 1069 del 2015, El sistema único de gestión e información de la actividad litigiosa del Estado, e-KOGUI, es el único Sistema de gestión de información del Estado, que tiene como fin principal el seguimiento de las actividades, procesos y procedimientos inherentes a la actividad judicial y extrajudicial del Estado, ante las autoridades nacionales e internacionales.

# **1.1. Objetivo**

El Sistema Único de Gestión e Información de la Actividad Litigiosa del Estado – e-KOGUI,es la herramienta para la adecuada gestión del riesgo fiscal asociado a la actividad judicial y extrajudicial de la Nación, así como para monitorear y gestionar los procesos que se deriven de aquella actividad, sin perjuicio de la función constitucional y legal atribuida a la Contraloría General de la República.

El Sistema brindará mecanismos focalizados para la generación de conocimiento, la formulación de políticas de prevención del daño antijurídico, la generación de estrategias de defensa jurídica y el diseño de políticas para la adecuada gestión del ciclode defensa jurídica.

El objetivo principal de este instructivo es indicar a los usuarios Administradores de entidad la forma en que pueden cumplir con las funciones establecidas en el decreto 1069 de 2015 con respecto a la gestión en el Sistema Único de Gestión e Información delaActividad Litigiosa del Estado – e-KOGUI.

# **1.2. Ámbito de aplicación**

El Sistema Único de Gestión e Información de la Actividad Litigiosa del Estado - e-KOGUI deberá ser utilizado y alimentado por las entidades y organismos estatales del orden nacional, cualquiera sea su naturaleza y régimen jurídico y por aquellas entidades privadas del mismo orden que administren recursos públicos. El Sistema Único de Gestión e Información de la Actividad Litigiosa del Estado – e-KOGUI es la fuente oficial de la información sobre la actividad litigiosa del Estado.

Cualquier información que las entidades reporten sobre su actividad litigiosa a las demás instituciones que tienen obligación o competencia para recaudar información sobre la materia, o a los ciudadanos en general, deberá coincidir con la información contenida en el Sistema Único de Gestión e Información de la Actividad Litigiosa del Estado – e-KOGUI.

La información de los procesos y reclamaciones de las entidades públicas del orden nacional que entren o se encuentren en proceso de liquidación de que tratan los artículos 25 y 35 -inciso final- del Decreto Ley 254 de 2000, modificados por los artículos 13 y 19 de la Ley 1105 de 2006 respectivamente, deberá ser reportada en el Sistema Únicode Gestión e Información Litigiosa del Estado – e-KOGUI. Igualmente reportarán la información las entidades que entren en proceso de supresión.

Las sociedades fiduciarias que administren recursos para la atención de procesos judiciales de las

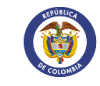

entidades del orden nacional que se encuentren en proceso de liquidación, deberán reportar la información de los mismos en el Sistema Único de Gestión e Información Litigiosa del Estado – e-KOGUI.

# **1.3. SistemaÚnico**

Carácter vinculante de los lineamientos para el control, administración y dirección y prohibición de invertir en otros desarrollos (Sistema Único)

Los lineamientos generales para el control, administración y dirección del Sistema Únicode Gestión e Información de la Actividad Litigiosa del Estado – e-KOGUI, así como el plan de vigilancia judicial para seguimiento y monitoreo de la información contenida en el mismo serán definidos por el Consejo Directivo de la Agencia Nacional de Defensa Jurídica del Estado, los cualestendrán carácter vinculante para las entidades yorganismos que se encuentran dentro del ámbito de aplicación del sistema.

#### **1.4. Carácter vinculantedelosprotocolos, lineamientose instructivos**

Los protocolos, lineamientos e instructivos para la implementación y uso adecuado del Sistema ÚnicoGestión e Información Litigiosa del Estado – e-KOGUI,serán fijados porla Dirección de Gestión Información de la Agencia Nacional de Defensa Jurídica del Estado y tendrán carácter vinculante para las entidades y organismos que se encuentran dentro del ámbito de aplicación del presente capítulo.

#### **2. Usuariosdelsistema**

Los usuarios del Sistema Único de Gestión e Información Litigiosa del Estado – e-KOGUI en cada una de las Entidades serán aquellos funcionarios que ocupen los siguientes cargos o designaciones:

- Jefe de Oficina Asesora Jurídica o quien haga sus veces.
- Administrador del Sistema en la entidad.
- Apoderado de entidad (abogado)
- Secretario técnico Comité de Conciliación.
- Jefe de Oficina Financiera o quien haga sus veces.
- Jefe de Oficina de Control Interno o quien haga sus veces.
- Enlace de pagos
- Formulador de Políticas

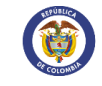

#### **2.1. Funciones comunespara los usuariosdelsistema**

Son funciones comunes para los usuarios del Sistema Único de Gestión e Información Litigiosa del Estado – e-KOGUI, las siguientes:

- Asistir a las jornadas de capacitación sobre el uso y alcance del Sistema Único de Gestión e Información de la Actividad Litigiosa del Estado – e-KOGUI, que convoque la Agencia Nacional de Defensa Jurídica del Estado o el administrador de entidad.
- Salvaguardar, en el marco de sus competencias funcionales, la confidencialidad de la información contenida en el Sistema Único de Gestión e Información de la ActividadLitigiosa del Estado – e-KOGUI y adoptar las medidas efectivas para la protección dedatos personales de acuerdo con lo establecido en la Ley 1581 de 2012 y el Decreto1377 de 2013 o las normas que lo compilen, adicionen, sustituyan o modifiquen.

Los usuarios del sistema, son los responsables directos por la veracidad y oportunidad de la información que ellos reporten en el mismo dentro del marco de sus competencias funcionales.

#### **2.2. Funciones del administrador de entidad**

Son funciones del Administrador de entidad frente al Sistema Único de Gestión e Información de la Actividad Litigiosa del Estado - e-KOGUI, las siguientes:

- 1- Servir de canal de comunicación entre la Agencia y los usuarios del Sistema Único de Gestión e Información Litigiosa del Estado – e-KOGUI en la entidad.
- 2- Gestionar con los usuarios del Sistema Único de Gestión e Información Litigiosadel Estado e-KOGUI en la entidad, las solicitudes de verificación, corrección e incorporación de información que realice la Agencia Nacional de Defensa Jurídicadel Estado, en los plazos que ésta establezca.
- 3- Remitir a la Agencia Nacional de Defensa Jurídica del Estado una vez notificada la entidad, las piezas procesalesqueconfigurenel litigiodelosprocesosjudicialesy trámites arbitrales donde la suma de las pretensiones supere treinta y tres milsalarios mínimos mensualeslegales vigentes(33.000 SMMLV).
- 4- Capacitar a los abogados de la entidad en el uso funcional y manejo adecuado delSistema Único de Gestión e Información Litigiosa del Estado – e-KOGUI, de conformidad con los instructivos que para el efecto expida la Agencia Nacional deDefensa Jurídica del Estado.
- 5- Crear, asignar claves de acceso e inactivar dentro del Sistema Único de Gestión eInformación Litigiosa del Estado – e-KOGUI, a los usuarios de la entidad.
- 6- Asignar y reasignar, cuando a ello hubiere lugar, los casos, procesos y trámites arbitrales dentro del Sistema Único de Gestión e Información Litigiosa del Estado – e-KOGUI, de conformidad con las instrucciones impartidas por el jefe de la Entidad o el jefe de la Oficina Jurídica.

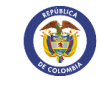

7- Informar a la Agencia dentro de los cinco (5) días siguientes cualquier ausencia absoluta o temporal de los usuarios del Sistema.

#### **3. Accesoal Sistema**

A continuación, se relacionan los pasos para que un administrador ingrese por primera vez al Sistema Único de Gestión e Información Litigiosa del Estado – e-KOGUI, así como algunas recomendacionestécnicas:

Paso 1. Para tener acceso al Sistema, debe enviar solicitud a la Agencia Nacional de Defensa Jurídica del Estado solicitando la activación del Usuario Administrador al correo electrónico [soporte.ekogui@defensajuridica.gov.co](mailto:soporte.ekogui@defensajuridica.gov.co) Para ello, deberá relacionar nombre completo, número de cédula, correo electrónico institucional, teléfono, así como adjuntar copia del acto con el que haya sido designado por el representante legal de la entidad como ADMINISTRADOR DEL SISTEMA en la Entidad.

Nota: Recuerde que, por razones de seguridad, el usuario y la contraseña no deben ser compartidos con ninguna otra persona, toda vez que la responsabilidad sobre el ingreso,acceso y uso de la información contenida en el sistema, recae directamente sobre el usuario que tiene a cargo la gestión de la información, so pena de las investigaciones disciplinarias a que haya lugar.

**Paso2**.Paraingresarporprimeravezalsistemadebetenerencuentalosiguiente:

1. El sistema remitirá una notificación automática de bienvenida y las instrucciones correspondientes para efectuar la asignación de la contraseña. Haga clic en el enlace que recibirá en su cuenta de correo electrónico.

La contraseña debe tener mínimo ocho caracteres, una letra mayúscula, una minúscula y un número.

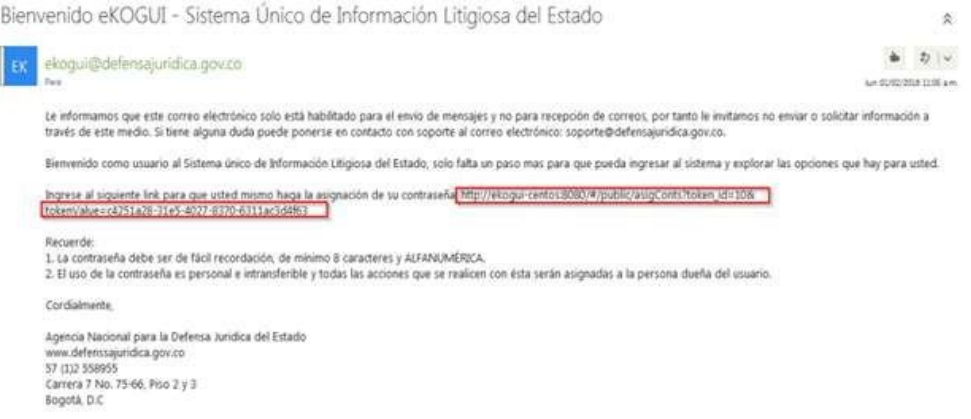

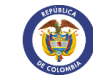

Una vez realizada la acción anterior el administrador visualizará una pantalla como la siguiente:

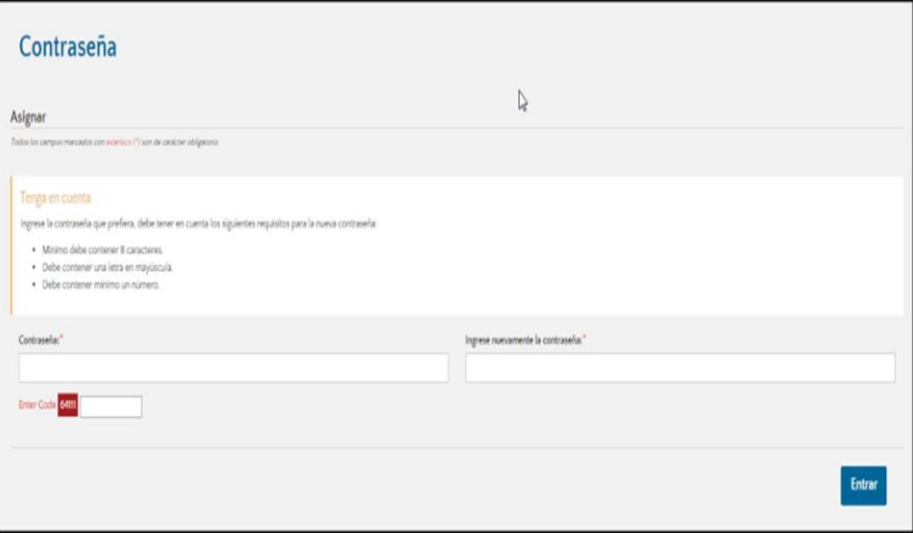

2. El administrador debe registrar una "contraseña", la cual debe contener como mínimo 8 caracteres, almenos una letra en mayúscula y un número.

Tenga en cuenta que la información de los campos "contraseña" e "Ingrese nuevamente la contraseña", debe coincidir.

3. ingresar el número señalado en el campo "enter code" y hacer clic en el botón"Entrar".

Al culminar el procedimiento anterior, el sistema lo re direccionará a lapantalla de autenticación de usuario.

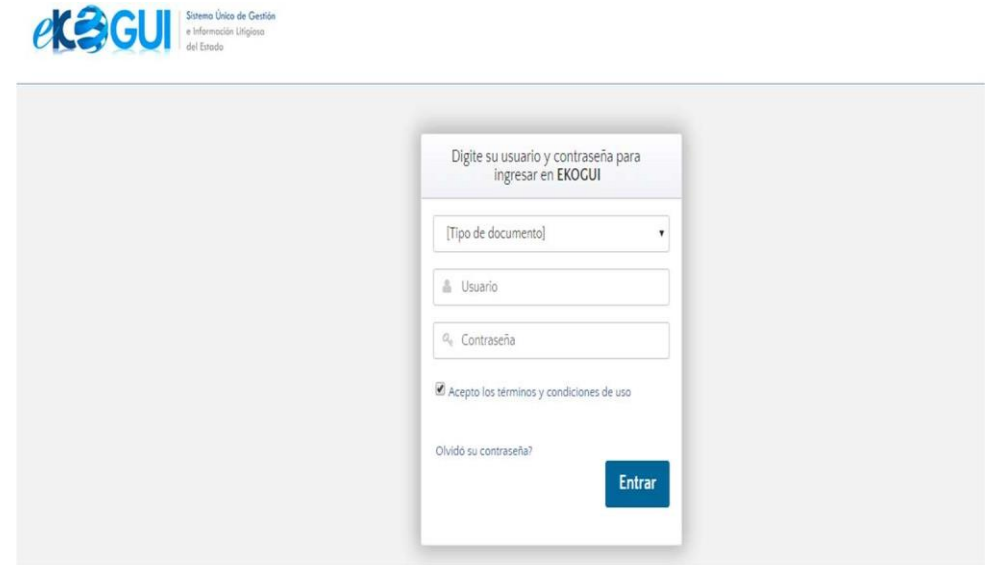

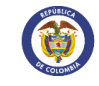

Por último, debe seleccionar el tipo de documento (cédula de ciudadanía o cédula de extranjería), ingresar su usuario y contraseña y hacer clic en el botón "Entrar".

Al ingresar al aplicativo e-KOGUI y si solo pertenece a una entidad visualizará la página de inicio. Si el usuario autenticado está vinculado a más de una entidad visualizará la funcionalidad "seleccionar entidad" donde podrá indicar sobre qué entidad va a realizar gestión.

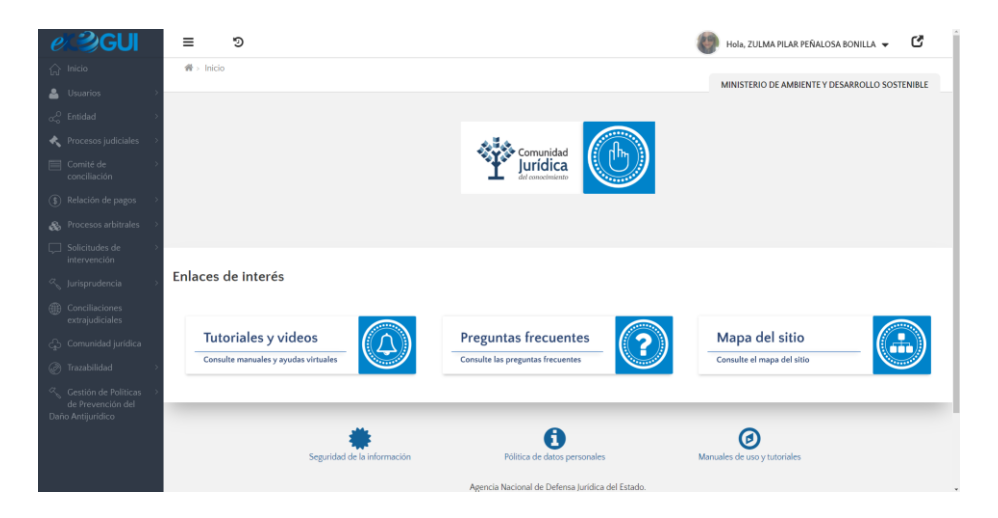

#### **4. Herramientas de Seguimiento**

Dentro de cada uno de los módulos, el administrador cuenta con herramientas de carácter estratégico que le permiten realizarseguimiento de la actividad litigiosa de laentidad:

- Tener acceso a la información actualizada para realizar análisis y seguimiento al comportamiento de la actividad litigiosa.
- Generación automática de indicadores de información para la gestión de las entidades públicas
- Generación automática de reportes para las instancias de control.

Para acceder a esta información el administrador de entidad debe:

Autenticarse con el usuario registrado en el sistema

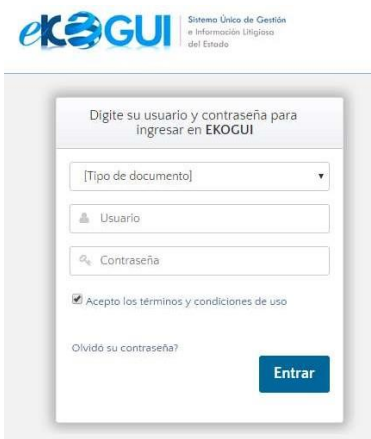

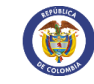

Ingresar al home de procesos judiciales

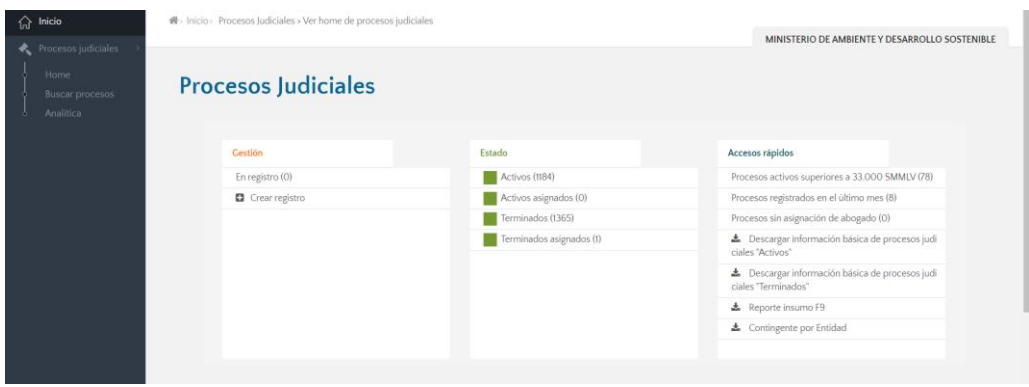

- Ingresar a la sección de accesos rápidos en la cual podrá encontrar información relevante respecto tres tipos de reportes:
- a) Reporte sobre información básica procesos judiciales activos
- b) Reporte sobre información básica de procesos judiciales terminados
- c) Reporte Insumo F9

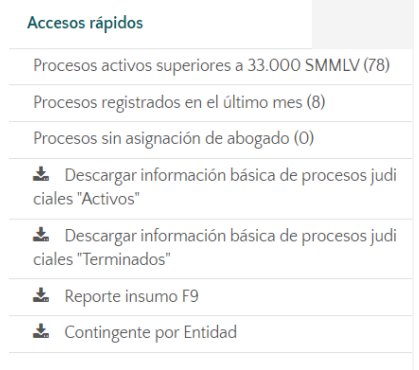

Los reportes sobre información básica de procesos judiciales Activos y terminados contendrán dos hojas en las que se podrá acceder a la información general del registro, relaciones al proceso, calificación del riesgo y provisión contable y la evolución de todos los procesosen los que se encuentre vinculada la entidad.

Por otra parte, el reporte SIRECI F9 Es una herramienta desarrollada por la Agencia Nacional de Defensa Jurídica del Estado - ANDJE y la Contraloría General de la República

– CGR, cuyo principal objetivo es brindar un insumo para las entidades en el diligenciamiento del reporte F9 – Procesos Judiciales del Sistema de Rendición Electrónica de la Cuenta e Informes - SIRECI, a partir de la información registrada en el sistema e-KOGUI. Esta herramienta permite generar un archivo Excel de fácil manejo en la misma estructura y orden del reporte SIRECI F9.

Adicionalmente, la herramienta trae la información de los procesos judiciales registrados en el sistema e-KOGUI permitiendo tener un inventario de forma automática de los procesosjudiciales que debe reportar a la CGR.

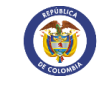

**Nota**: El reporte insumo F9 no remplaza el reporte F9 – Procesos Judiciales de la CGR, ni exime a la entidad de su diligenciamiento y completitud de la información

# **5. Funciones delrol Administrador de Entidad Frente al Sistema**

El administrador del sistema frente al Sistema Único de Gestión e Información Litigiosadel Estado – e-KOGUI, tiene las siguientes funciones:

# **5.1. Canal de comunicación**

- Servir de canal de comunicación entre la Agencia y los usuarios del Sistema Único de Gestión e Información de la Actividad Litigiosa del Estado – e-KOGUI en la entidad.
- El Administrador del Sistema en la entidad es el canal de comunicación entre la Agencia y los usuarios del Sistema. Todos los requerimientos, dudas e inquietudes que se presenten sobre el Sistema a nivel funcional y técnico deberán ser gestionados por el Administrador del Sistema ante la Agencia.
- Los requerimientos, dudas e inquietudes relacionados con el registro y actualización de los formularios de radicación, la actualización dentro de los procesos y casos, así como la calificación del riesgo y la provisión contable de los mismos, deberán ser atendidos en primer lugar por el Administrador del Sistema en la Entidad. En caso de que la inquietud no pueda ser resuelta por el Administrador, deberá ser escalada a la Agencia Nacional de Defensa Jurídica del Estado a través de la cuenta de correo [soporte.ekogui@defensajuridica.gov.co o](mailto:soporte.ekogui@defensajuridica.gov.co) a de la línea telefónica dispuesta por la Agencia.
- Aquellos requerimientos, dudas e inquietudes relacionados con problemas a nivel técnico, así como aquellos relacionados con la modificación de información y la eliminación de procesos y casos por duplicidad, deben ser remitidos por los usuarios del sistema por el Administrador del Sistema en la entidad a la Agencia Nacional de Defensa Jurídica del Estado a través de la cuenta de correo [soporte.ekogui@defensajuridica.gov.co.](mailto:soporte.ekogui@defensajuridica.gov.co)

# **5.2. Gestionarsolicitudes conUsuarios**

Gestionar con los usuarios del Sistema Único de Gestión e Información Litigiosa del Estado – e-KOGUI en la entidad, las solicitudes de verificación, corrección e incorporación de información que realice la Agencia Nacional de defensa Jurídica del Estado, en los plazos que ésta establezca.

Cuando se detecten vacíos, demoras o inconsistencias en la información registrada en el Sistema o se requiera información adicional, la Agencia Nacional de Defensa Jurídica del Estado remitirá la solicitud al Administrador del Sistema en la entidad quien se encargará de gestionarla al interior de la misma para dar respuesta en el término señalado por la Agencia.

IMPORTANTE: El registro inoportuno, incompleto o inconsistente de la información generará errores en la estimación del pasivo contingente de la Nación que realiza el Ministerio de Hacienda

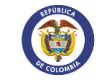

y Crédito Público para presentar al Congreso de la República en el Marco Fiscal deMedianoPlazo, asícomoinconsistenciasenlosdiferentesreportesque se presentan ante el Consejo de Ministros, la Contraloría General de la República y la Contaduría General de la Nación, entre otros.

# **5.3. Remisiónde piezasprocesales**

Remitir, una vez notificada la entidad, a la Agencia Nacional de Defensa Jurídica del Estado las piezas procesales que configuren el litigio de los procesos judiciales y trámites arbitrales donde la suma pretensiones supere Treinta y Tres Mil Salarios Mínimos Legales Vigentes (33.000 SMLV).

En la nueva versión del sistema el administrador de entidad únicamente deberá remitir en una carpeta digital los archivos en formato PDF, las piezas procesales de aquellos procesos que:

- 1- Se en encuentren registrados en la versión 1.0 del Sistema.
- 2- Aquellos procesos en los que estando registrados en la versión 2.0 del Sistema presentan piezasilegibles e inconsistentes.
- 3- Aquellos procesos en los que la Agencia Nacional de Defensa Jurídica del Estado requiera conocer mayor detalle de la información. En este caso, la Agencia Nacionalde Defensa Jurídica del Estado remitirá la solicitud al Administrador del Sistema en la entidad quien se encargará de gestionarla al interior de la misma para dar respuesta a en el término señalado por la misma.

El Administrador del Sistema en la entidad deberá verificar que las piezas procesalesestén cargadas en el Sistema dentro de la actuación que corresponda.

#### **5.4. Capacitar a losusuariosde laentidad**

Capacitar a los usuarios de la entidad en el uso funcional y manejo adecuado de SistemaÚnico de Gestión e Información Litigiosa del Estado – e-KOGUI, de conformidad con los instructivos que para el efecto expida laAgencia Nacional deDefensa Jurídica del Estado

La Dirección de Gestión de Información de la Agencia Nacional de Defensa Jurídica del Estado ofrecerá jornadas de capacitación para cada uno de los roles Administrador del Sistema, enfocadas al desarrollo de las competencias requeridas para ejercer sus funciones como Administrador del Sistema en la entidad y en el perfil de abogado, paraque dicho conocimiento sea trasmitido al Usuario – abogado y el mismo pueda cumplira cabalidad susfuncionesfrente al Sistema.

Adicional a lo anterior, el Administrador del Sistema contará con herramientas que apoyarán la capacitación a los abogados de su entidad:

- Video de presentación del Sistema
- Tutoriales con la explicación de lasfuncionalidades del Sistema diseñadas para elabogado.
- Instructivos generados por la Agencia y cuyo destinatario son los abogados.

Una vez creado el usuario, el Administrador del Sistema en la entidad deberá capacitarlo inmediatamente en el uso del Sistema, debido a que aquel adquiere la responsabilidadgestionar o hacerseguimiento a la actividad litigiosa de la entidad.

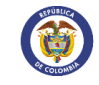

### **5.5. Crear, asignar claves de acceso e inactivar a usuarios.**

Crear, asignar claves de acceso e inactivar dentro del Sistema Único de Gestión e Información Litigiosa del Estado – e-KOGUI, a los usuarios de la entidad de conformidadcon losinstructivos que la Agencia expida para talfin.

Dentro del proyecto de evolución y transformación del Sistema Único de Gestión e Información de la Actividad Litigiosa del Estado – e-KOGUI, la Dirección de Gestión del Información puso a disposición de las entidades el módulo de usuarios a través del cual el administrador de la entidad podrá crear, modificar e inactivar usuarios. De igual manera podrá actualizar su información profesional y cambiar la contraseña.

Un usuario puede tener habilitados varios perfiles, siempre y cuando sus funciones no sean excluyentes. A continuación, se relacionan los usuarios y el listado de perfiles que lo pueden complementar:

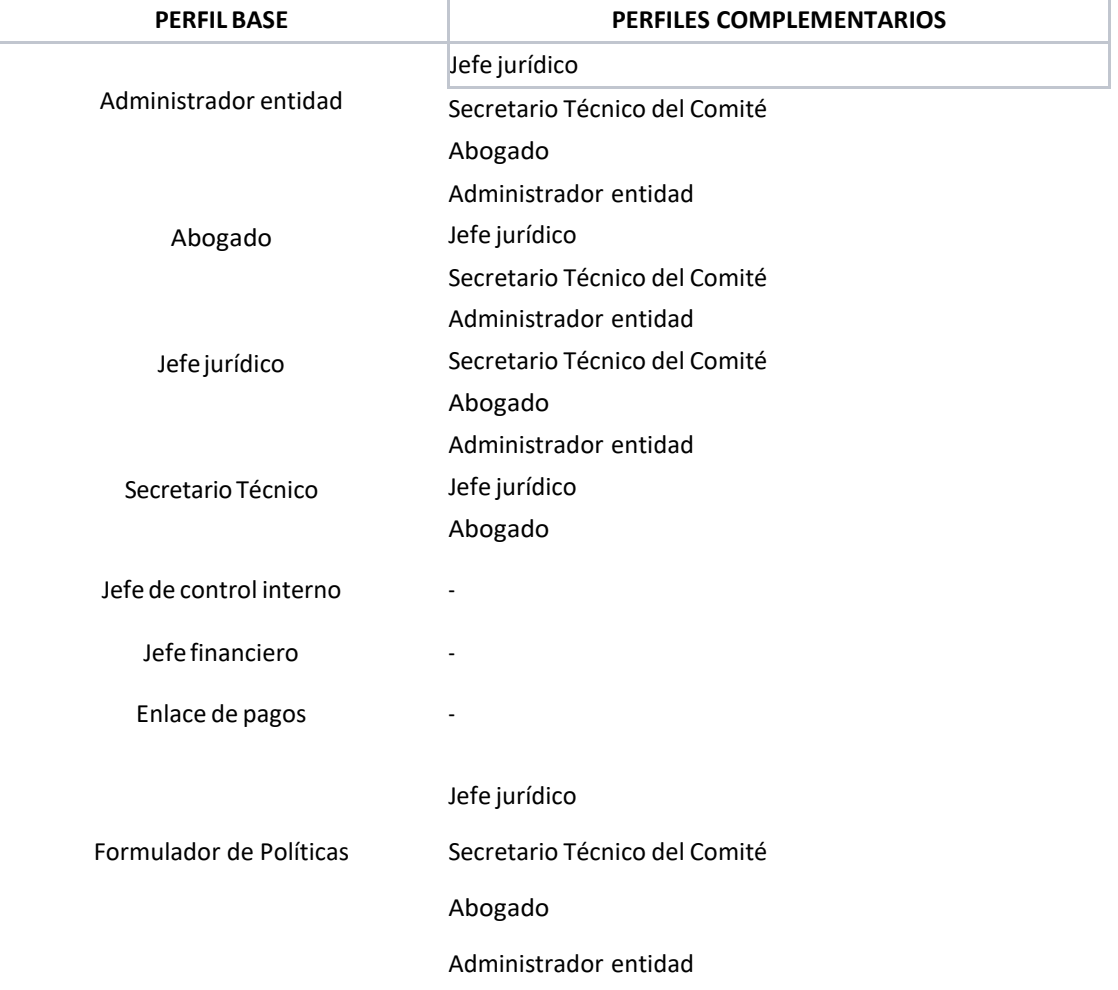

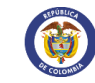

#### **5.5.1. Creacióndeusuarios**

1- Seleccione en el menú lateral la opción "usuarios"

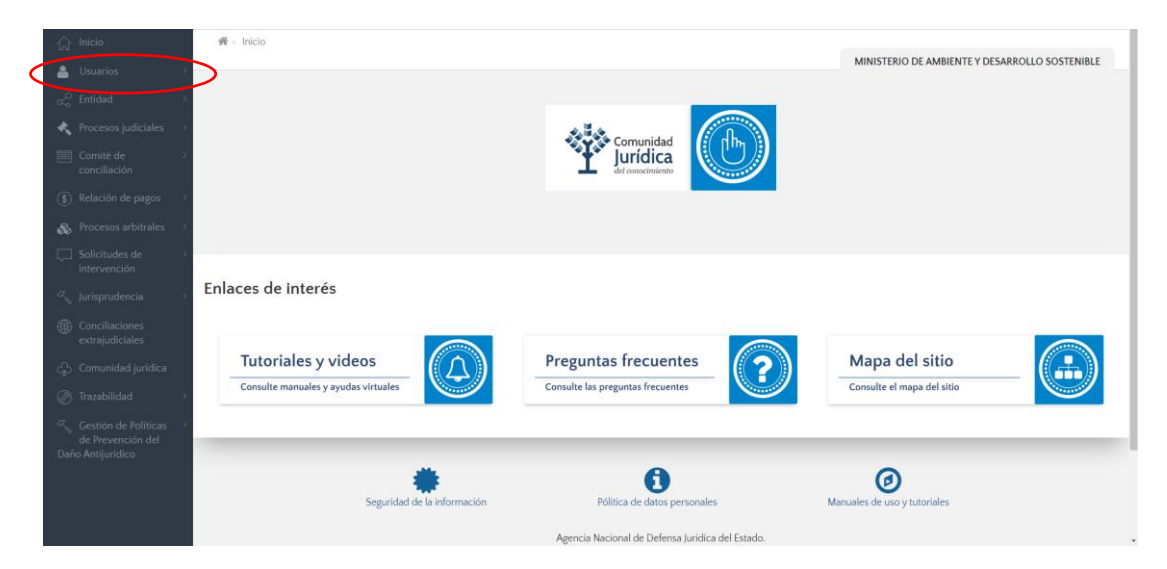

2- Haga clic en el botón "crear usuario"

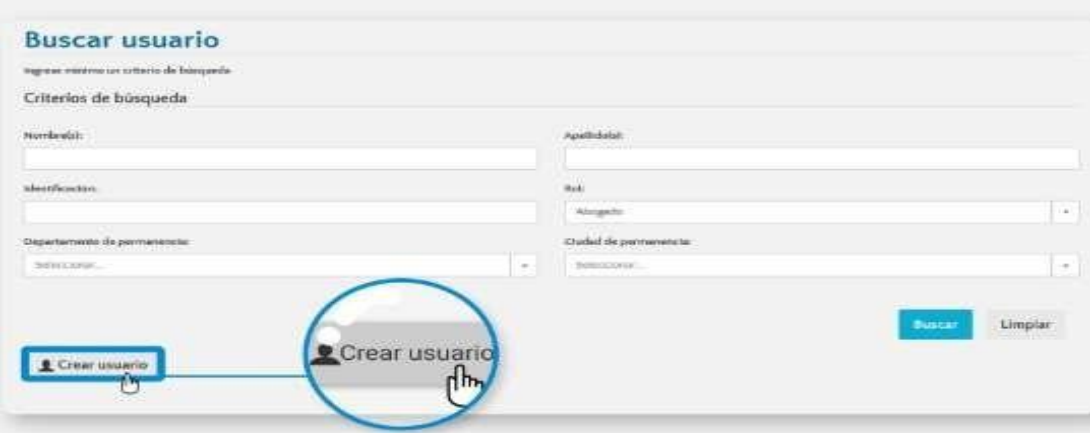

3- Diligencie los campos con la información solicitada en el formulario. Es importante tener en cuenta que los campos marcados con asterisco rojo implicanobligatoriedad.

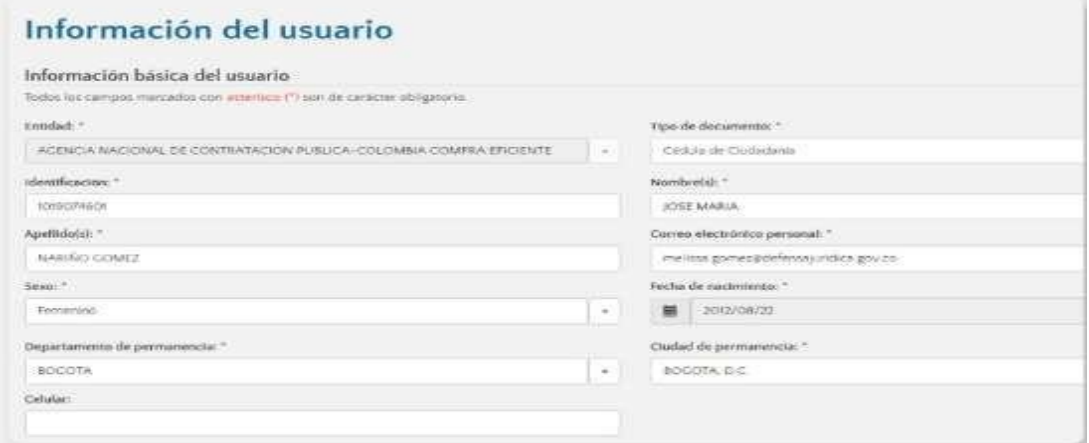

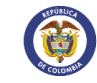

4- Indiqueelperfil conelqueva aregistraralusuariodentro delsistemay seleccionela opción "guardar".

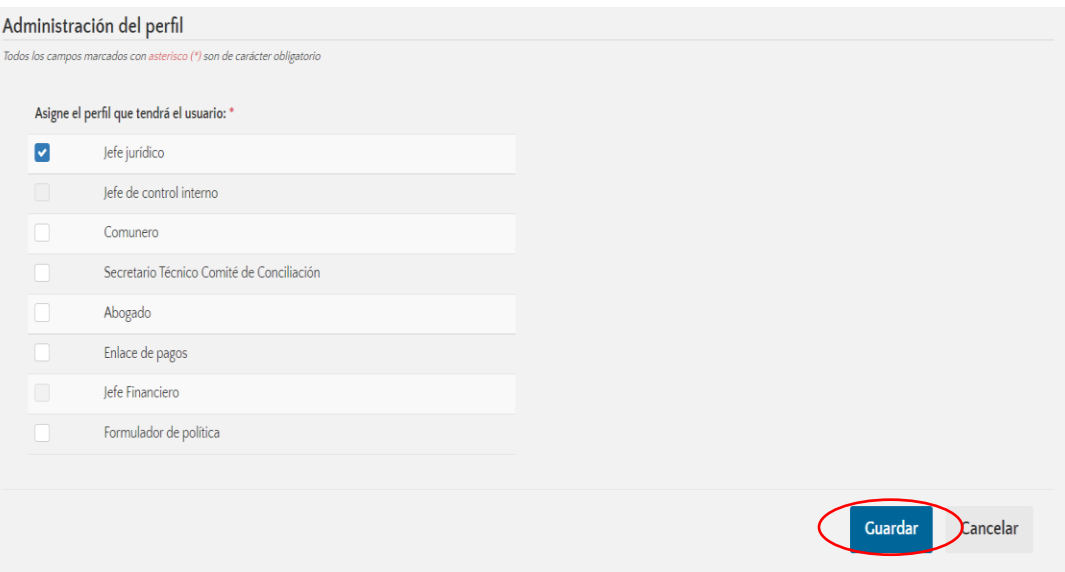

El sistema desplegará una ventana emergente para la confirmación de la acción. Una vez seleccionada la opción "si" el sistema confirmará que ha creado exitosamente el usuario.

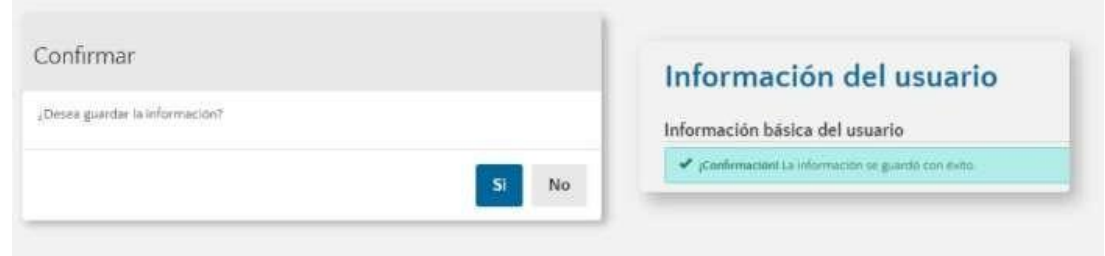

# **5.5.2. Modificación de usuarios**

Una vez el usuario Administrador de la entidad esté autenticado y ubicado en el home de la aplicación, debe realizar los siguientes pasos para acceder a la funcionalidad:

1. Ingresaralaopcióndelmenúlateralizquierdodenominada "Usuarios". Elsistemacargará la funcionalidad "Buscar usuario"

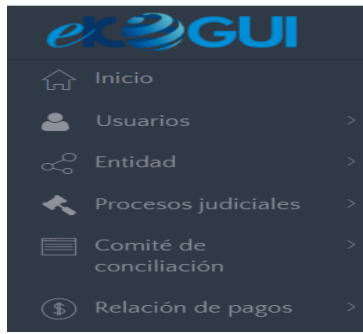

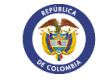

2. Consultar el usuario que requiere editar. El sistema cargará la tabla con los resultados de la búsqueda y mostrará en la parte inferior izquierda el botón "Editar" sin habilitarse.

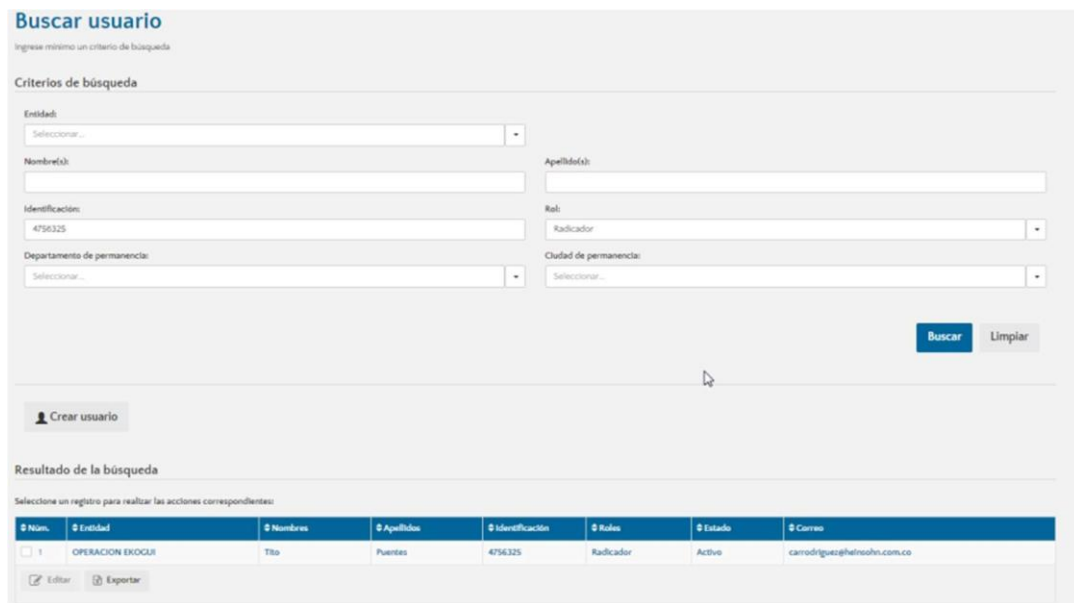

- 3. Seleccionar el usuario a modificar. El sistema habilitará el botón "Editar".
- 4. Dar de clic en el botón "Editar". El sistema mostrará la funcionalidad "Editar usuario" con la información registrada en elformulario.

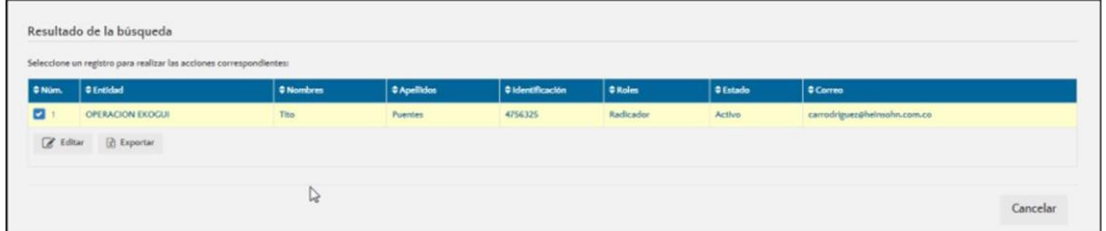

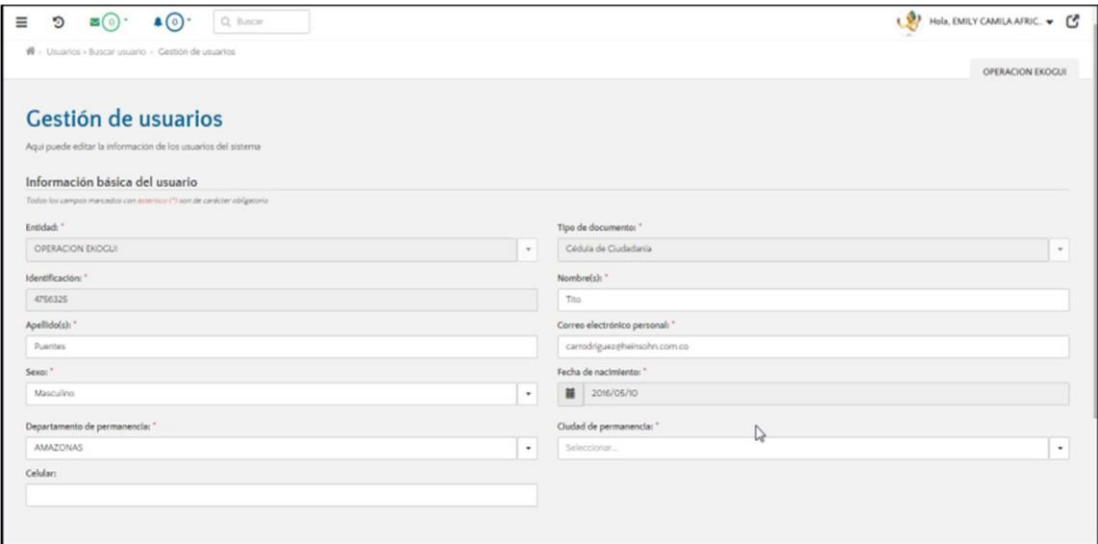

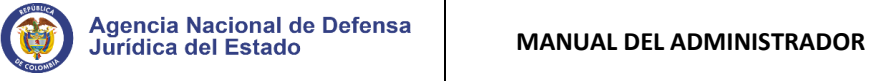

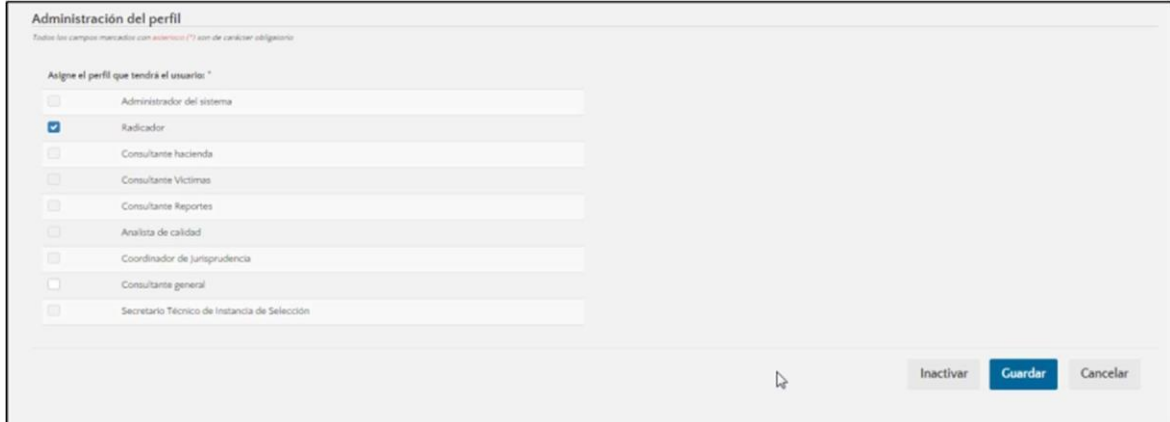

El sistema cargará la información que ha sido almacenada en el registro inicial del usuario. Cuando el estado del usuario a modificar es "Activo" el sistema habilitará los botones "Guardar", "Inactivar" y "Cancelar". Si el usuario a modificar se encuentra está en estado "Inactivo" se inhabilitarán todos campos para edición, sin embargo, los botones"Activar" y "Cancelar" se habilitarán.

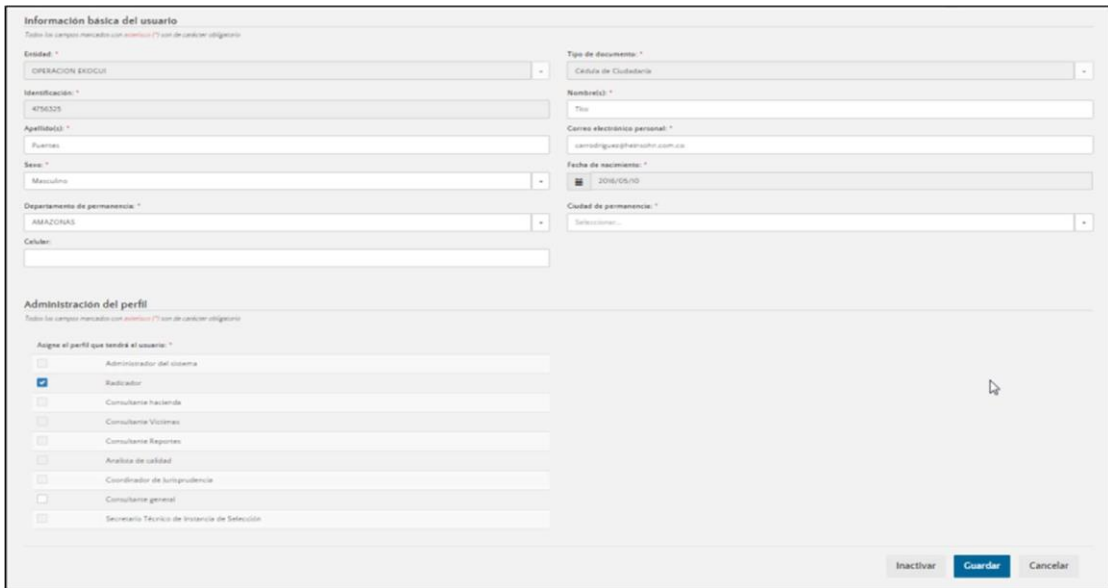

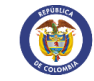

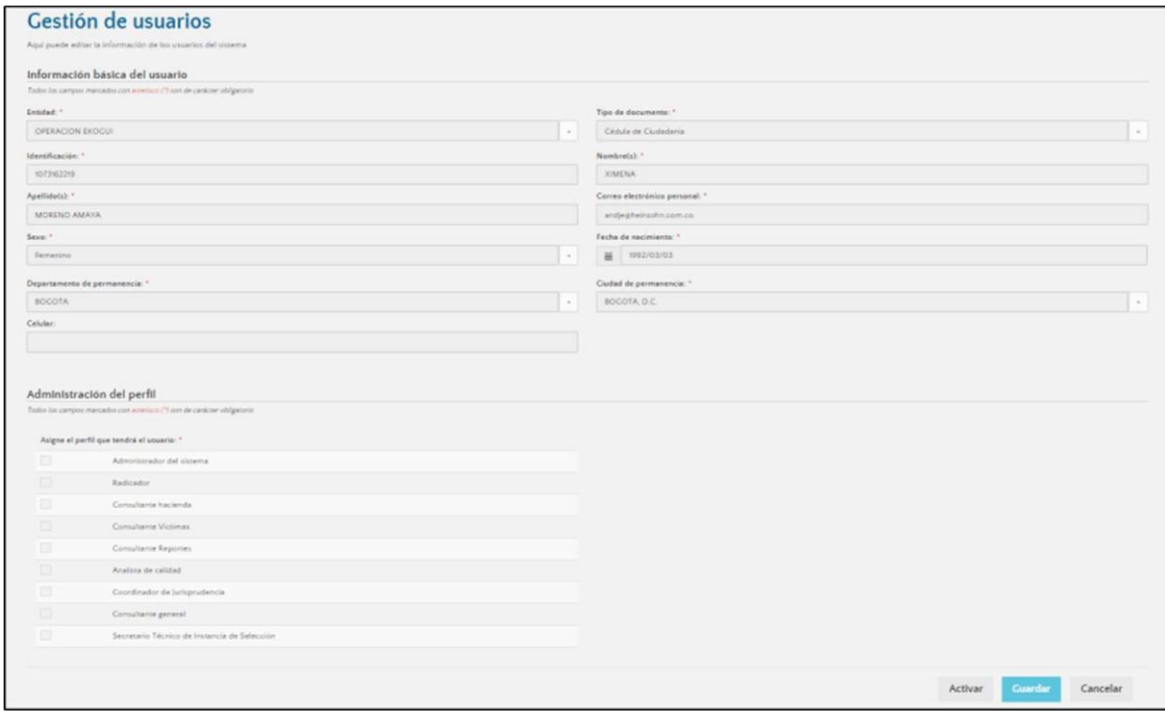

# 5.5.3. **Inactivaciónde usuarios**

Para realizar la inactivación de usuarios en el sistema, es necesario realizar el siguienteprocedimiento:

1- Seleccione en el menú lateral la opción "usuarios"

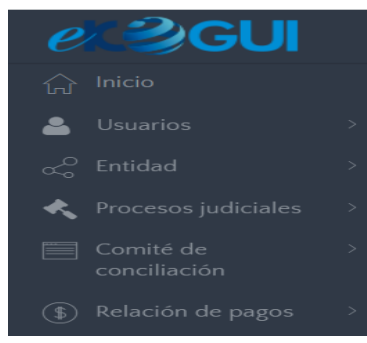

2- Realice la búsqueda del usuario y de clic en el botón "editar".

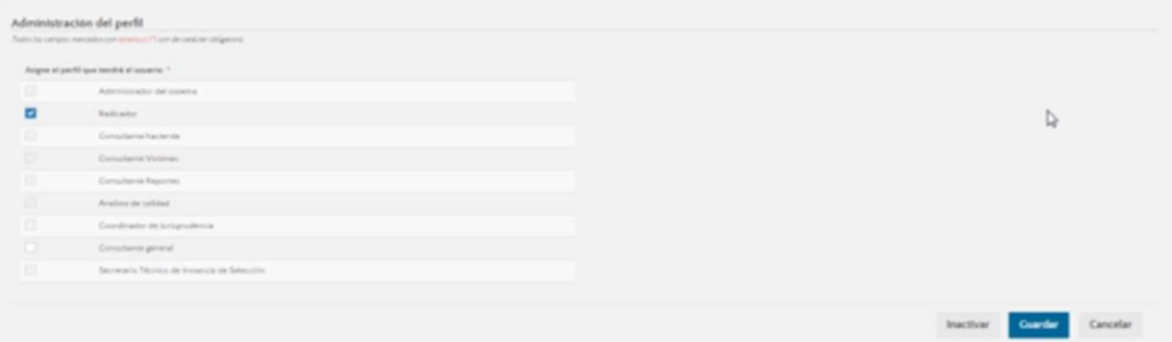

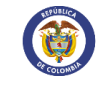

- 3- En elformulario de edición de usuarios, de clic en el botón "Inactivar".
- 4- Tan pronto el usuario haga clic en el botón "inactivar", se desplegará una ventanaemergente que le solicitará el registro de las razones por las cuales se va a realizarla inactivación del usuario.

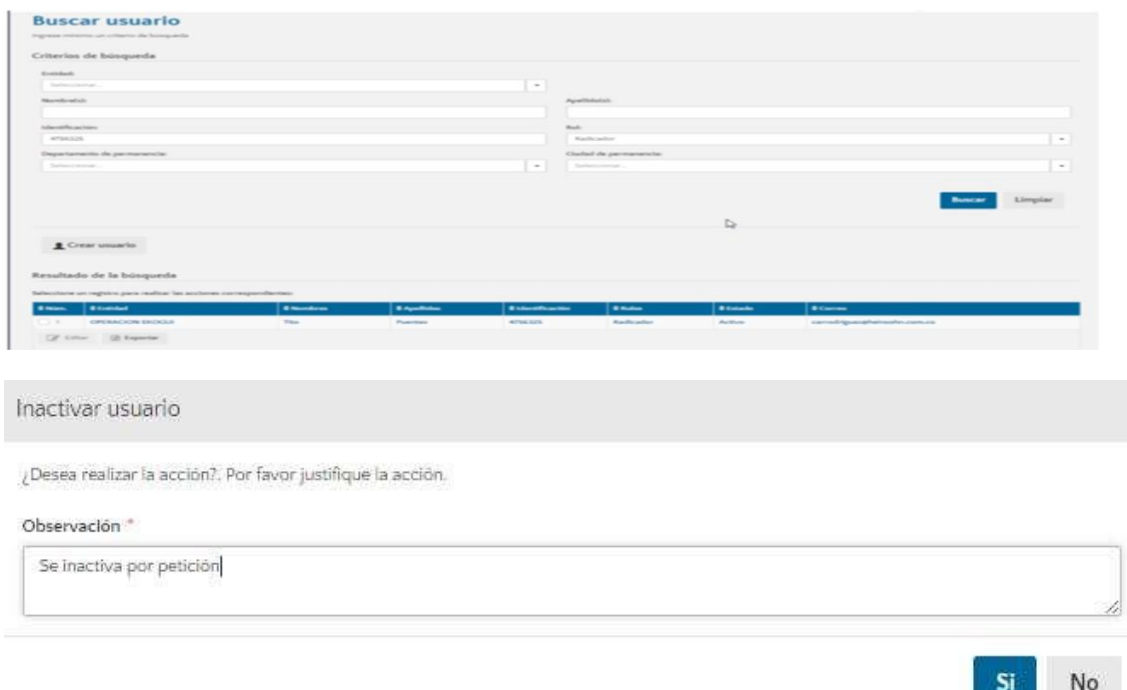

5- Haga clic en el botón "Si" de la ventana de confirmación. El sistema hará que elusuario retorne a la funcionalidad "Buscar usuario" y desde allí mostrará un mensaje de confirmación indicando que el proceso fue exitoso.

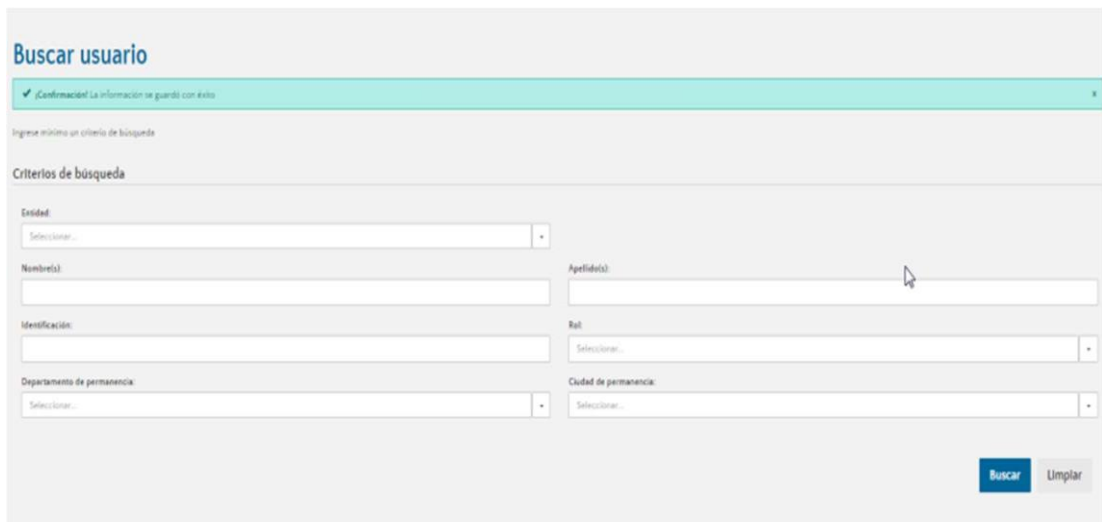

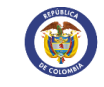

Así mismo, la aplicación enviará un mensaje de notificación al correo registrado para el usuario con el siguiente asunto "Modificación de los permisos a e-KOGUI" en donde informará el tipo de cambio que se realizó al usuario registrado.

**Nota 1**: El documento de identificación corresponde a la llave de ingreso al sistema, porlo tanto, no es posible realizar ajustes y modificaciones al tipo de documento ni al número de identificación. Si el usuario por alguna razón quedó con un registro errado dentro del sistema es necesario realizar la inactivación del usuario y proceder nuevamente con su creación.

**Nota 2**: Para realizar la inactivación de un usuario dentro del sistema, el administrador debe verificar que dicho usuario no tenga ninguna tarea pendiente en el sistema (actualización de procesos o terminación de poder para el caso de las conciliaciones prejudiciales).

Asignar y reasignar, cuando a ello hubiere lugar, los casos, procesos y trámites arbitrales dentro del Sistema Único de Gestión e Información Litigiosa del Estado - e-KOGUI, de conformidad con instrucciones impartidas por el jefe de la Entidad o el jefe de la Oficina Jurídica.

De conformidad con las instrucciones que se le impartan respecto al cambio de abogado en un proceso o caso, el Administrador del Sistema en la entidad debe reasignar los diferentes procesos y casos al abogado de forma oportuna, toda vez que será este quien tenga la obligación de mantener debidamente actualizadas las etapas y actuaciones procesales que se surtan bajo su gestión. En ningún caso podrán existir procesos sin abogado asignado en el Sistema.

Para el cumplimiento de esta función, la Dirección de Gestión de Información ha dispuesto de una serie de funcionalidades que se encuentran inmersas en elmódulo deprocesos judiciales y mediante las cuales el administrador de entidad podrá asignar, terminación asignación de procesosjudiciales, removerse de procesos judiciales.

#### **5.6.1. Funcionalidad asignación de procesosjudiciales**

Esta funcionalidad permite al administrador de entidad la asignación de los procesos alos Abogados registrados en el sistema de forma individual o masiva.

Esta opción también permite en una única acción realizar la "reasignación" de un proceso de un Abogado a otro sin necesidad de utilizar la opción terminar asignación.

Para realizar la asignación de procesos judiciales, el administrador debe ejecutar lassiguientes acciones:

Autenticarse con el usuario registrado en el sistema

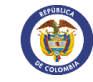

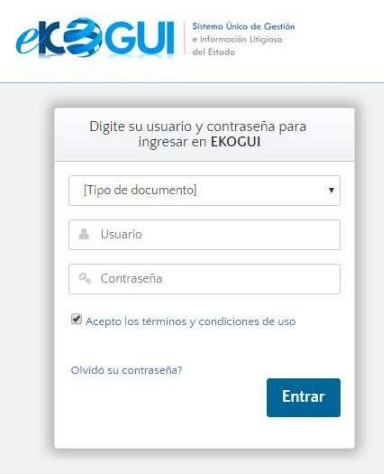

- Ingresar al home de procesosjudiciales

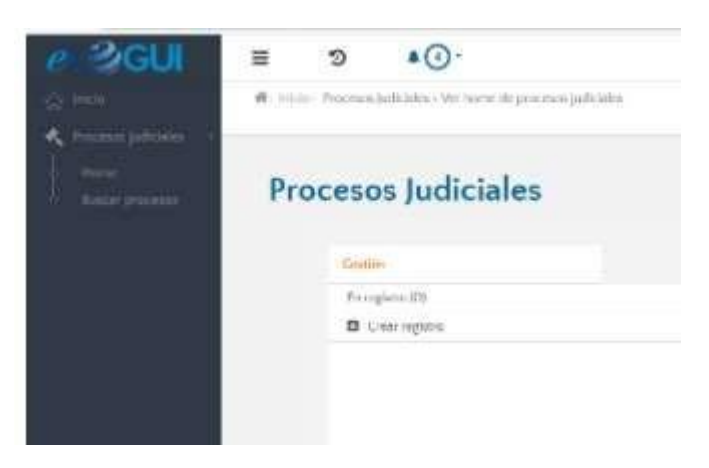

- Ingresar a procesos Activos o terminados, dependiendo del estado de los procesos que se requieran asignar.

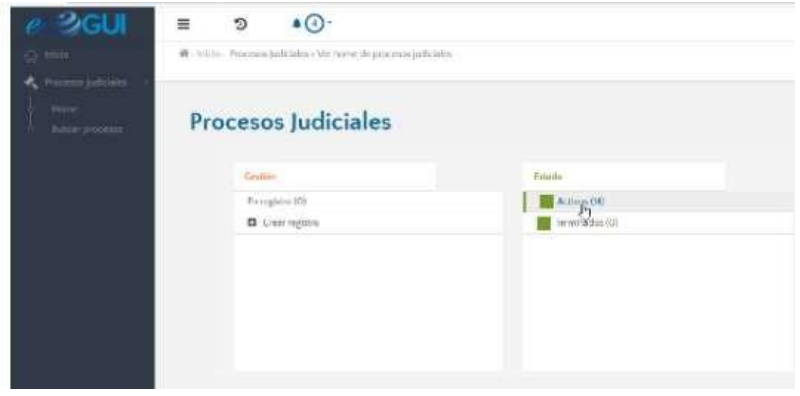

- Seleccionar uno o varios registros de la tabla y hacer clic en la opción "Asignar"

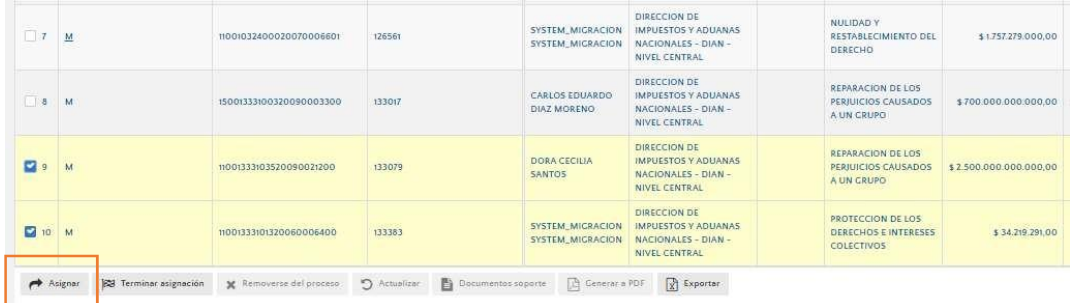

- Efectuado el paso anterior, el sistema lo redireccionará a una funcionalidad denominada "Asignación de tareas", en la que el administrador deberá indicar alguno de los criterios de búsqueda para seleccionar al usuario abogado que le serán asignadas las tareas (que en este caso son procesos judiciales). Una vezseleccionado debe hacer clic en el botón "Asignar"

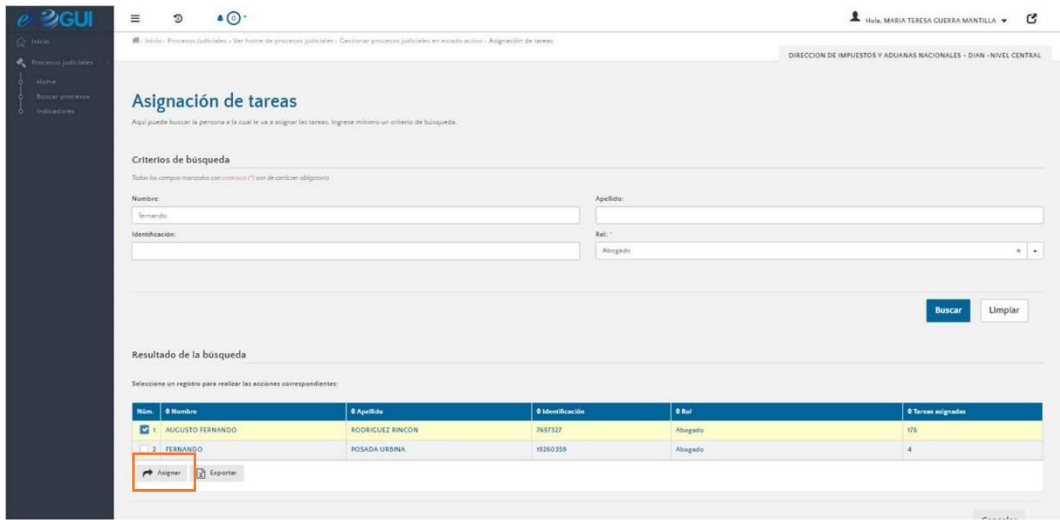

- El sistema mostrará una pantalla de resumen con la información de los procesos que se pretenden asignar, para que el usuario administrador verifique la pertinencia de estos datos. Para continuar debe hacer clic en la opción" guardar", de lo contrario podrá cancelar la acción.

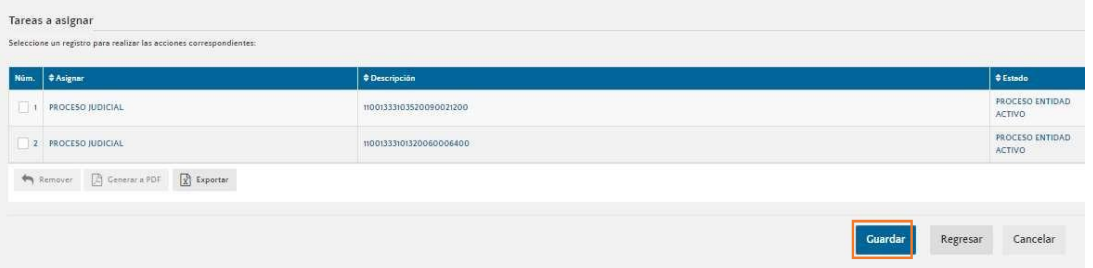

- Inmediatamente el sistema desplegará una ventana emergente de confirmaciónde la acción, en la cual debe dar clic en la opción "si" para finalizar eltrámite.

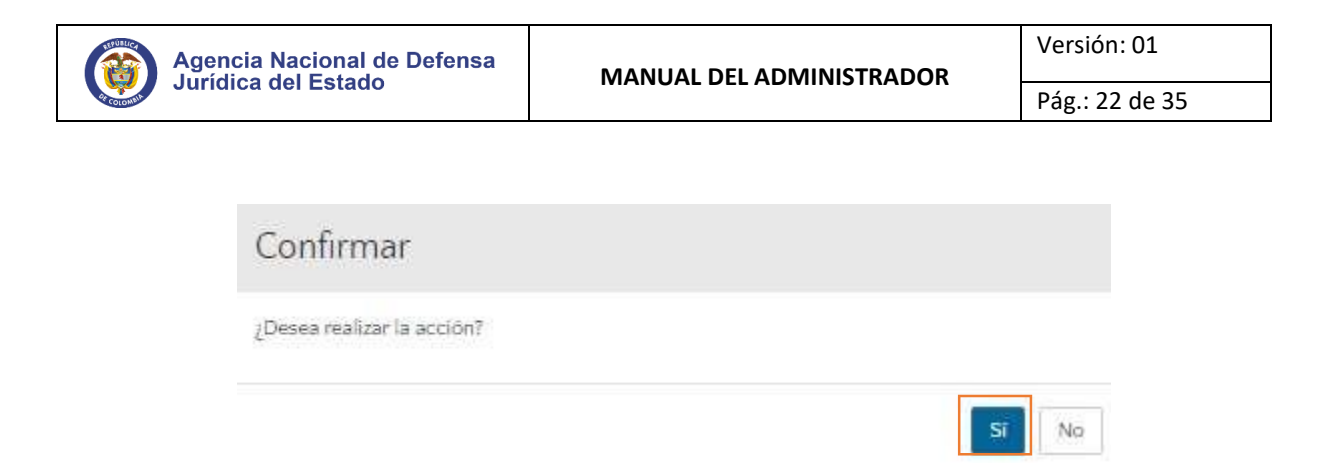

El sistema generará una alerta de confirmación sobre la asignación exitosa de procesos judiciales.

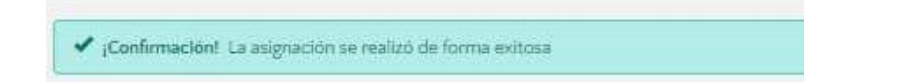

Este mismo procedimiento se puede realizar ingresando a través de uno de los enlacesde los accesos rápidos denominado "procesos sin asignación de abogado"

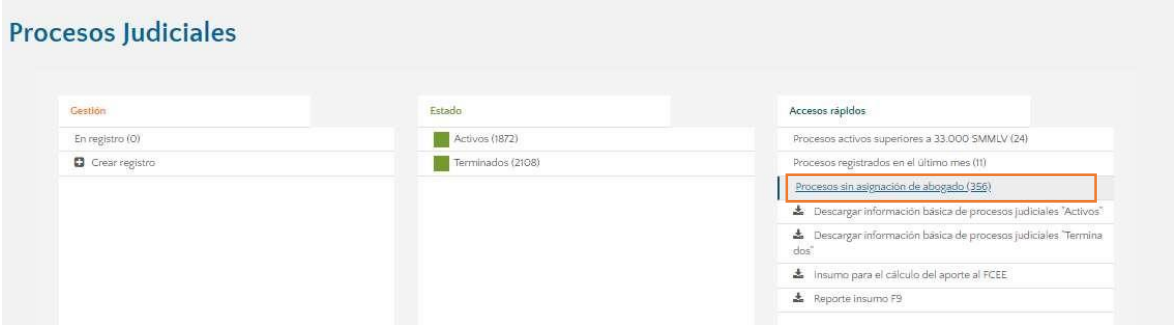

#### **5.6.2. Funcionalidad terminar asignación de procesosjudiciales**

Esta funcionalidad posibilita la terminación de asignación de los procesos a los Abogadosde forma individual omasiva.

La terminación de asignación de procesos puede realizarse de dos formar, a saber:

a) Desde la opción delmenú lateral izquierdo "Trazabilidad de tareas".

Para adelantar esta gestión el administrador de entidad debe realizar el siguienteprocedimiento:

Autenticarse con el usuario registrado en el sistema

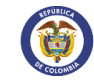

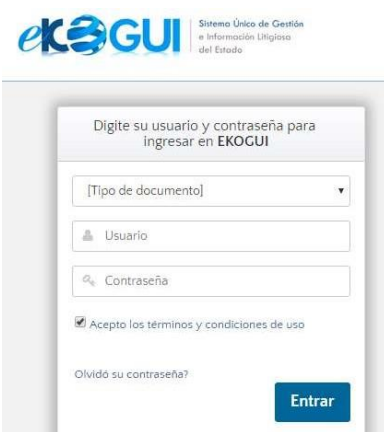

- Seleccionar la opción trazabilidad de tareas que se despliega en el menú lateralizquierdo

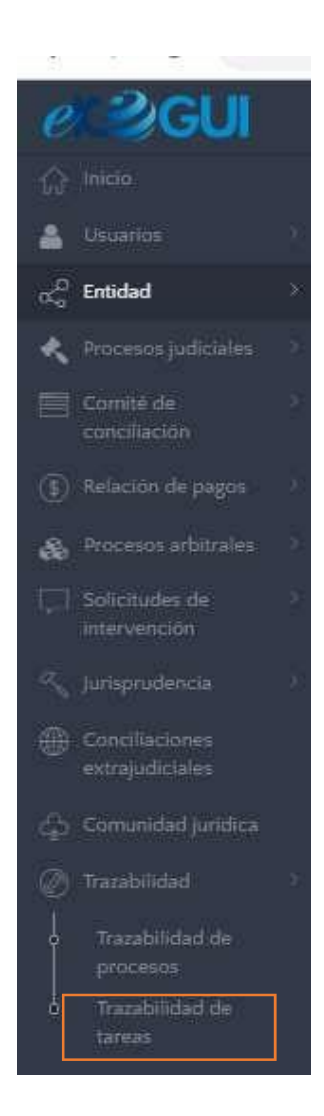

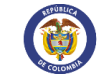

El sistema lo trasladará a una funcionalidad denominada "Consulta de asignación de tareas", en la que deberá indicar todos los criterios obligatorios de búsqueda (marcados con un asterisco rojo) para seleccionar al usuario abogado al que se le terminará la asignación de tareas. Posteriormente debe seleccionar la opción "buscar"

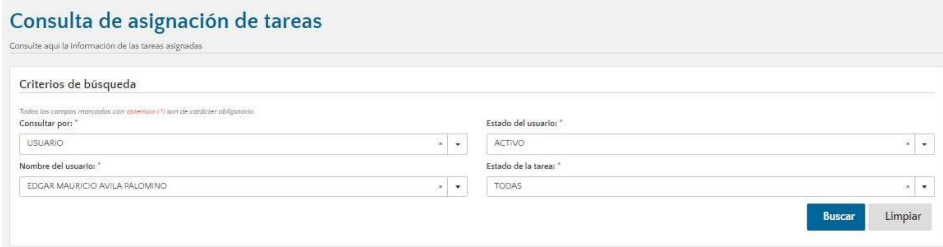

- El sistema listará las tareas activas y terminadas con las que cuenta el usuario seleccionado. Una vez seleccionadas las tareas (procesos) a los cuales se les realizará la terminación de la asignación debe hacer clic en el botón "terminar asignación"-

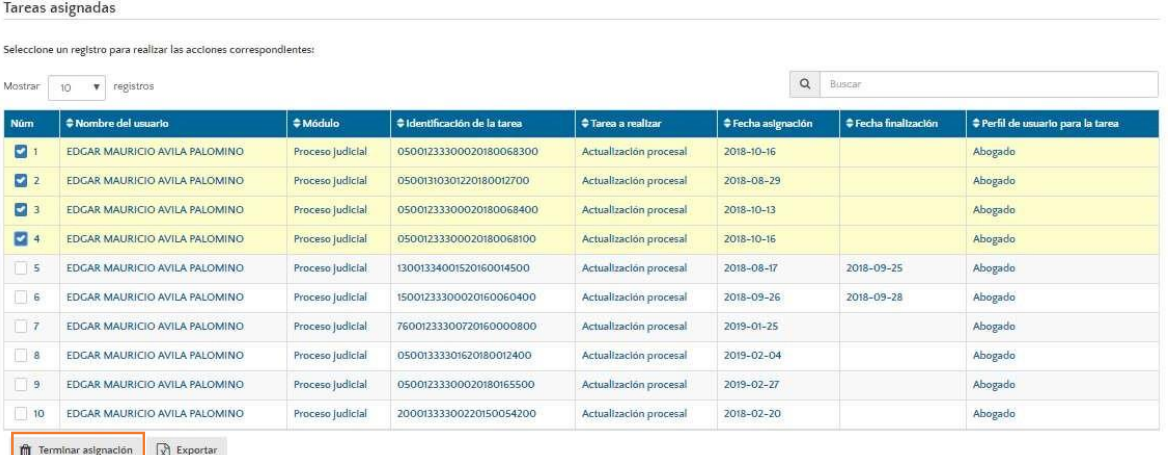

- Efectuado el paso anterior, el sistema lo redireccionará a una funcionalidad denominada "Terminar asignación de tareas", en la que el administrador deberáhacer clic en el botón "guardar".

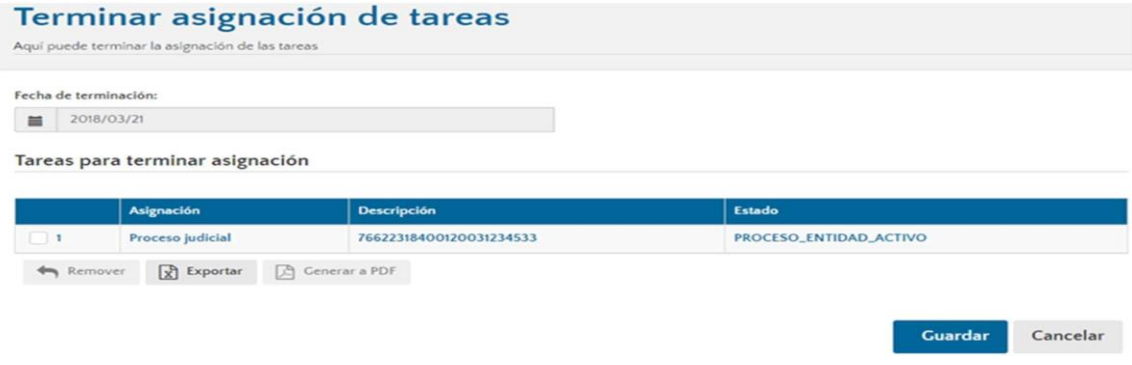

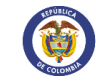

- Inmediatamente el sistema desplegará una ventana emergente de confirmaciónde la acción, en la cual debe dar clic en la opción "si" para finalizar eltrámite.

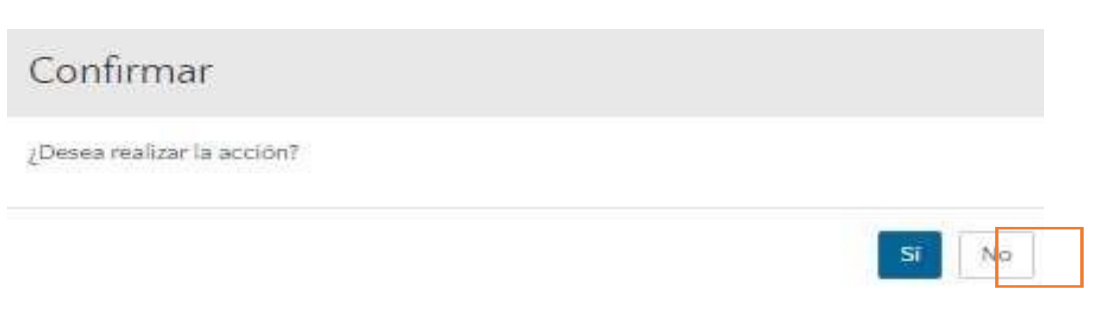

El sistema generará una alerta de confirmación sobre la terminación de laasignación exitosa de procesos judiciales.

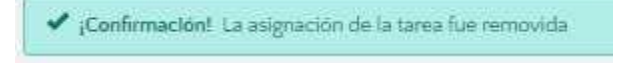

 $\rho$   $\bigcap$   $\bigcap$   $\bigcap$   $\bigcap$  information Litigiasa

b) Desde la sección de procesos activos o terminados

Para adelantar esta gestión el administrador de entidad debe realizar el siguienteprocedimiento:

- Autenticarse con el usuario registrado en elsistema

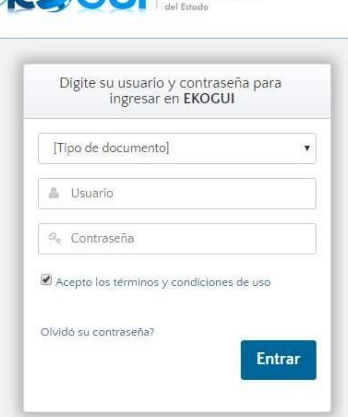

- Ingresar a la sección de Activos o terminados, dependiendo del estado de losprocesos a los que se les va a retirar la asignación de las tareas.

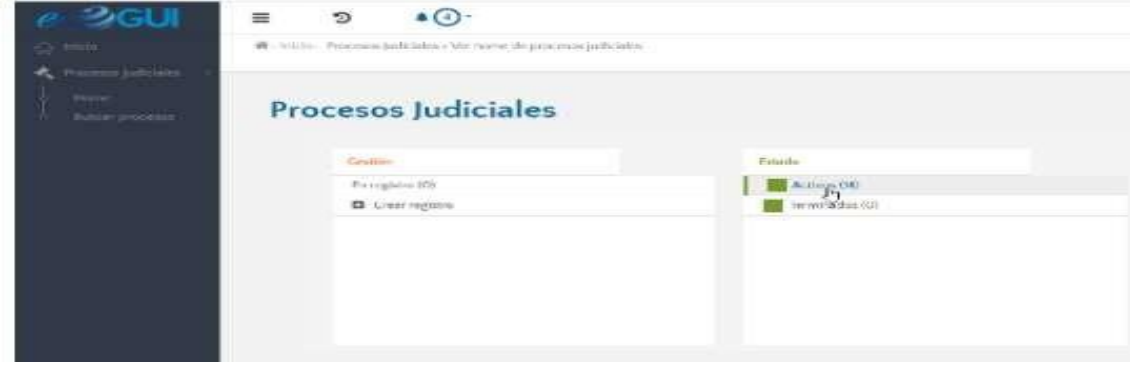

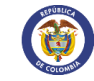

Seleccionar uno o varios registros de la tabla y hacer clic en la opción "terminar asignación Efectuado el paso anterior, el sistema lo redireccionará a una funcionalidad denominada "Terminar asignación de tareas", en la que el administrador deberá hacer clic en el botón "guardar".

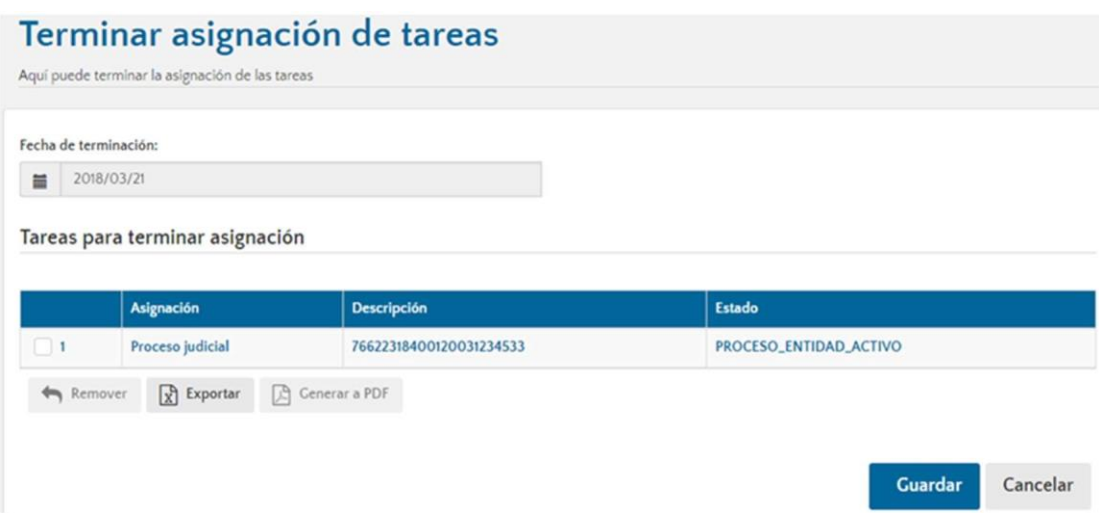

- Inmediatamente el sistema desplegará una ventana emergente de confirmaciónde la acción, en la cual debe dar clic en la opción "si" para finalizar eltrámite.

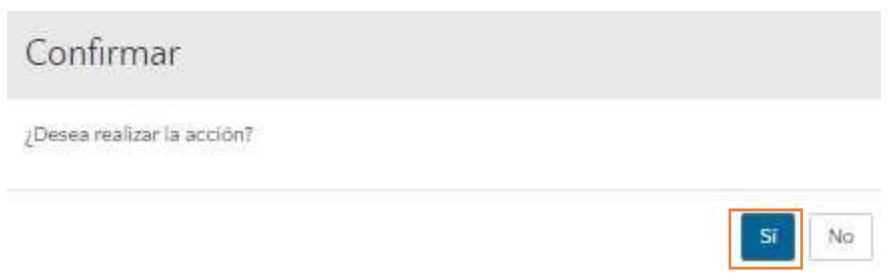

- El sistema generará una alerta de confirmación sobre la terminación de la asignación exitosa de procesos judiciales.

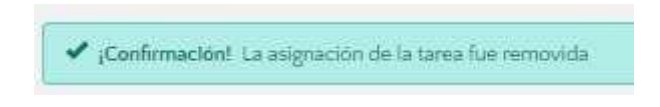

# **5.6.3. Funcionalidad removerse del proceso**

Facilita a la entidad y específicamente al administrador de entidad removerse del proceso, ya sea por una vinculación incorrecta o por falta de notificación a la entidad.

Al respecto es importante precisar que esta opción únicamente estará disponible en aquellos procesos que no han sido modificados por la entidad (ni a nivel del formulario de registro ni de evolución procesal) ni migrados desde la versión 1.0 a la versión 2.0 del sistema.

**Nota**: Una vez el administrador de entidad seleccione la opción "removerse del proceso", el mismo

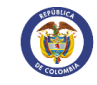

desaparecerá de su ámbito de información y solo volviéndolo a registrar o vinculándose al proceso (en caso de estar registrado para otras entidades) podrá teneracceso almismo.

Para acceder a esta funcionalidadel administrador de entidad debe:

- Autenticarse con el usuario registrado en el sistema

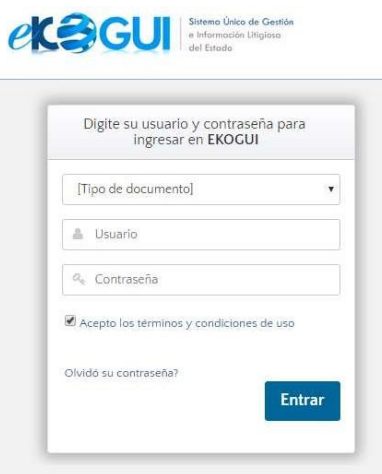

- Ingresar a la sección de procesos Activos

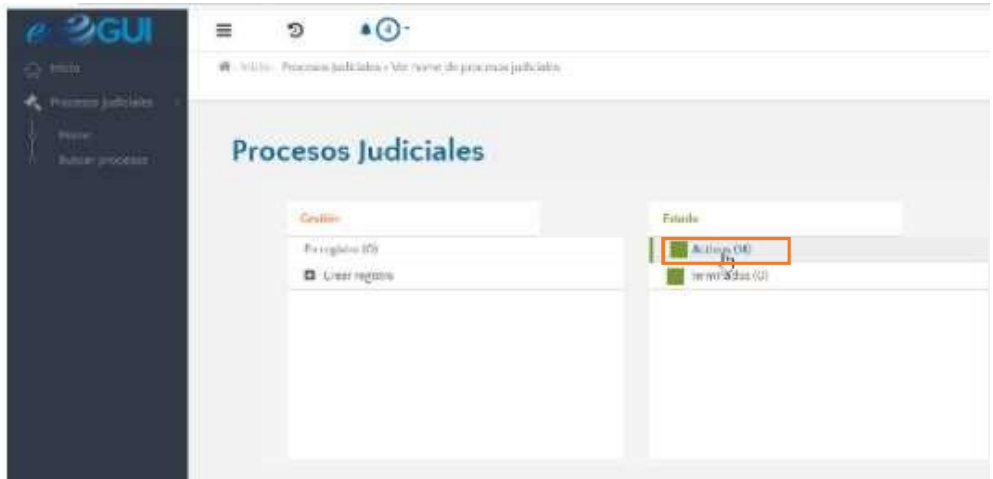

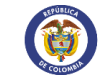

- Seleccionar el proceso objeto de la acción y hacer clic en la opción "Removersedel proceso".

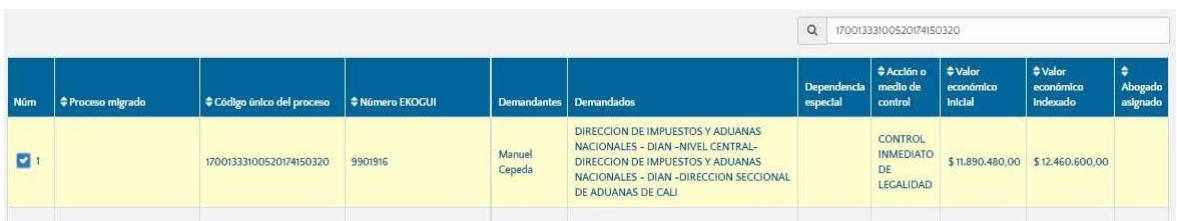

Posteriormente, el sistema mostrará una ventana emergente en la que informará que la entidad será removida del proceso y solicitará confirmación alrespecto.

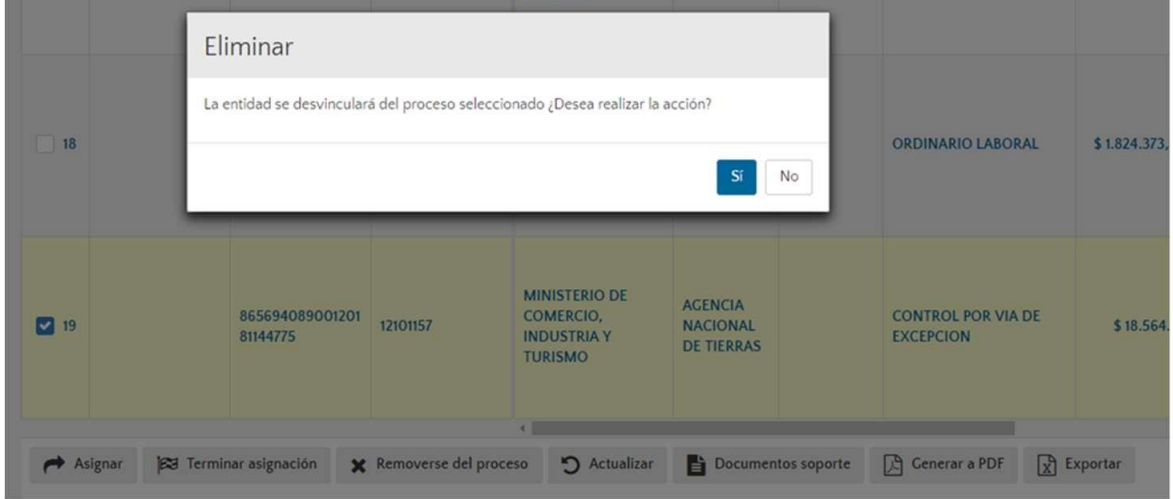

- El sistema generará una alerta de confirmación sobre la remoción exitosa de la entidad al proceso seleccionado.

#### **6. Modulo Analítica**

El módulo de analítica es una herramienta de consulta que tienen disponible los perfiles de Administrador de Entidad, Jefe Jurídico y el Jefe de control interno, con el fin de verificar la litigiosidad de la Entidad mediante un dashboard que le permite filtrar según la necesidad.

El cubo de información de procesos judiciales permite visualizar información cuantitativa de los procesos judiciales que la entidad tiene registrados en e-KOGUI. La herramienta dispone de diferentes filtros que el usuario puede combinar en función de la información de su interés y con base en la selección realizada se visualizará la información litigiosa de la entidad consultante.

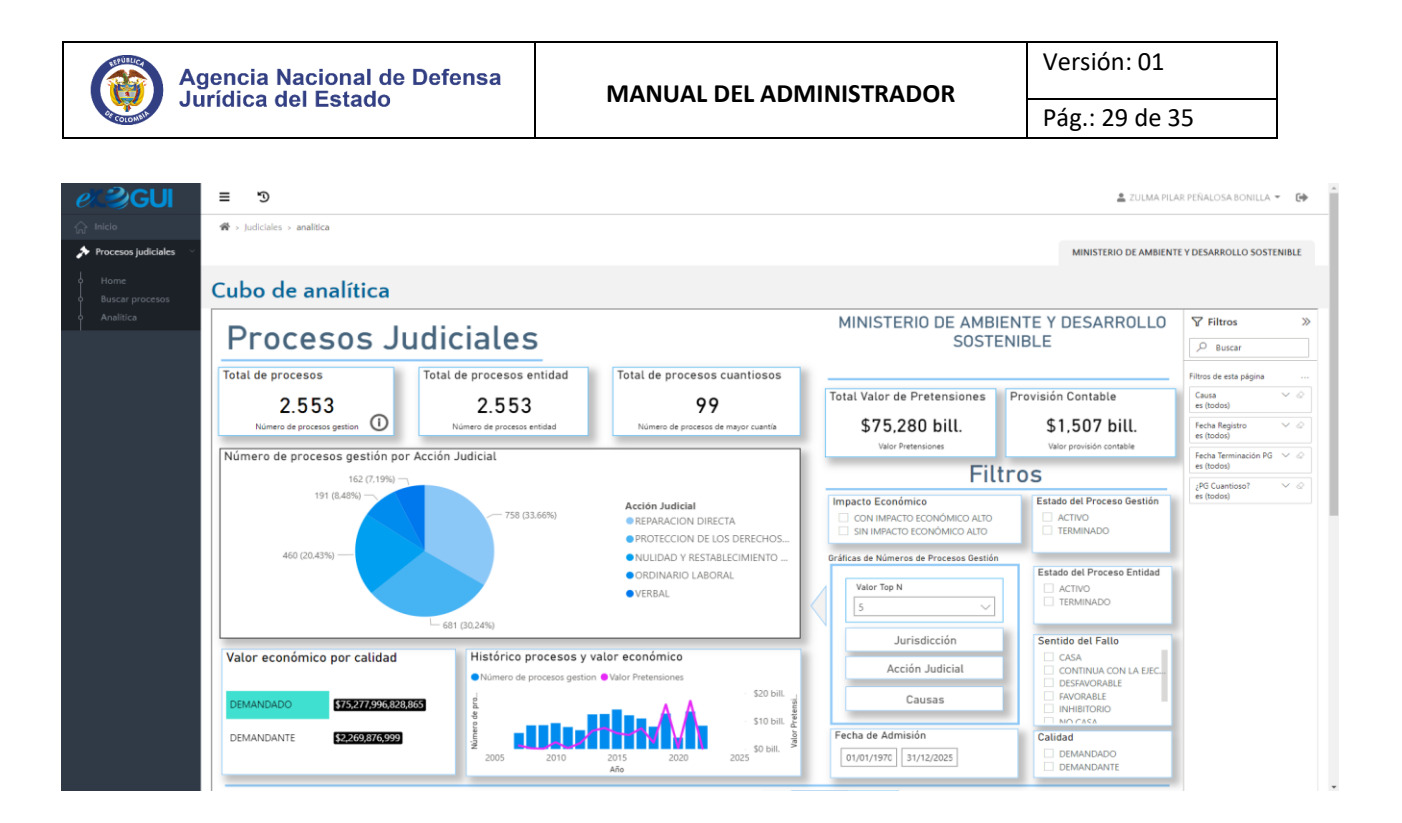

- De acuerdo a los filtros aplicados en la sección "Filtros" se modificará la información presentada; esta sección es principal por lo que al aplicar los filtros aquí la información que se mostrará en las dos pestañas quedará con el filtro aplicado.

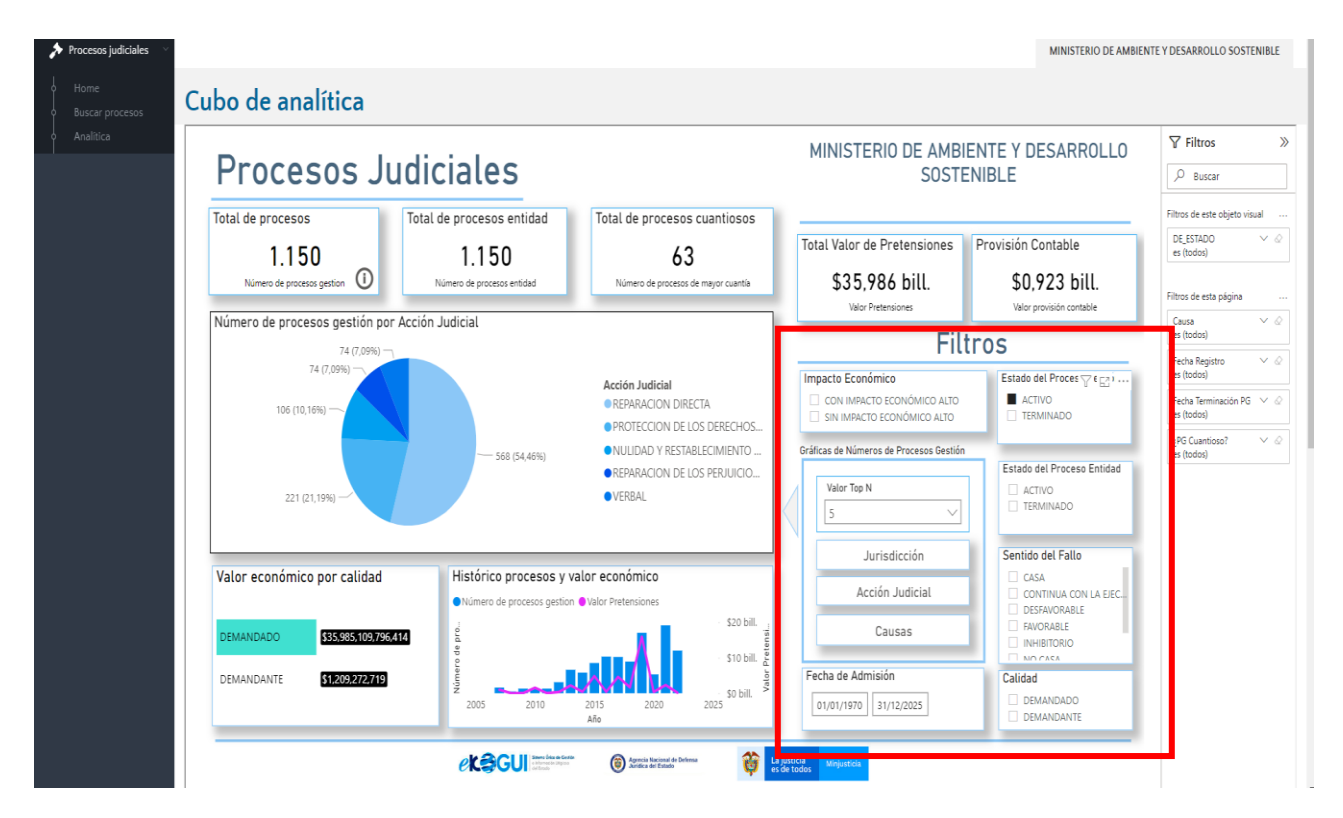

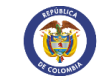

- Pág.: 30 de 35
- En la parte de abajo del tablero encontrará tres opciones por las que se podrá movilizar para diferentes consultas.

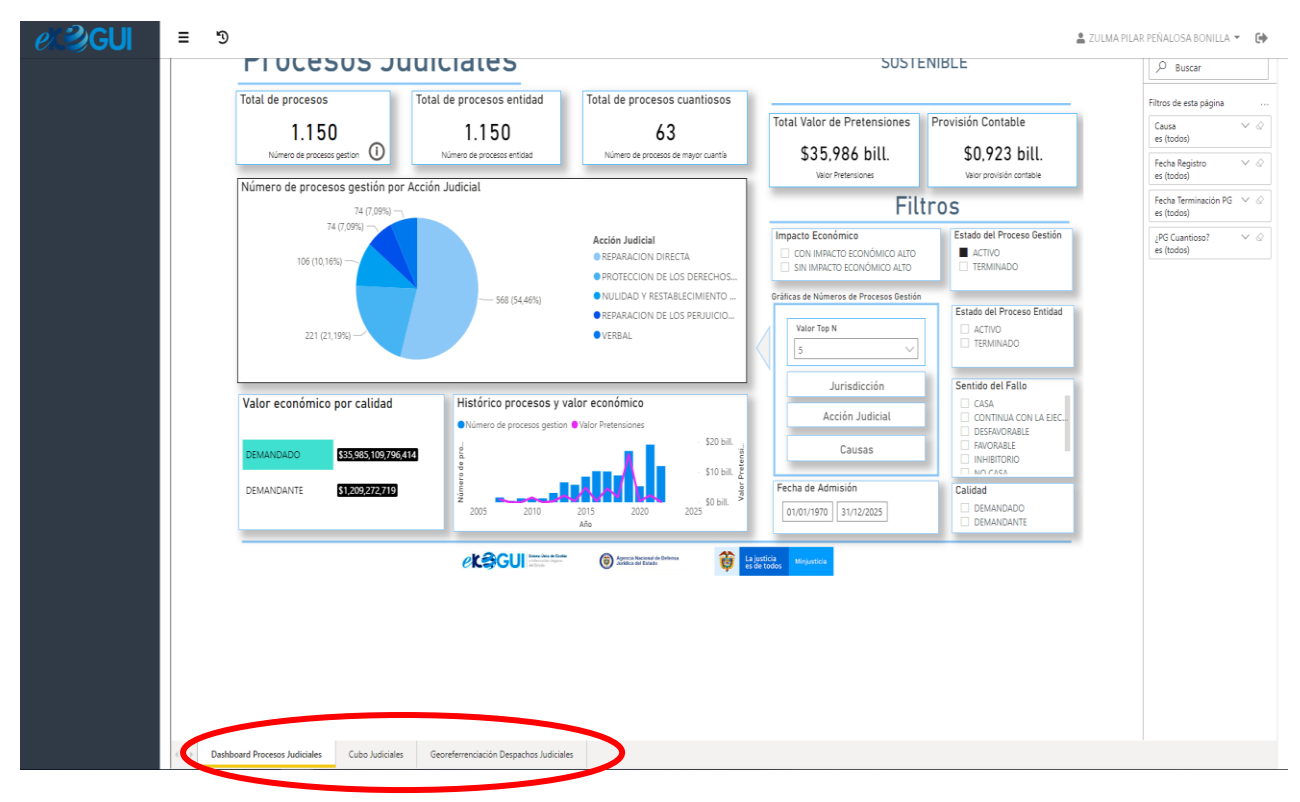

#### - **Cubo judiciales**

En la opción cubo de judiciales el Usuario podrá consultar y filtrar el número de procesos según cuantía y medio de control. (recuerde que los filtros aplicados en el Dashboard inicial quedaran aplicados para está hoja)

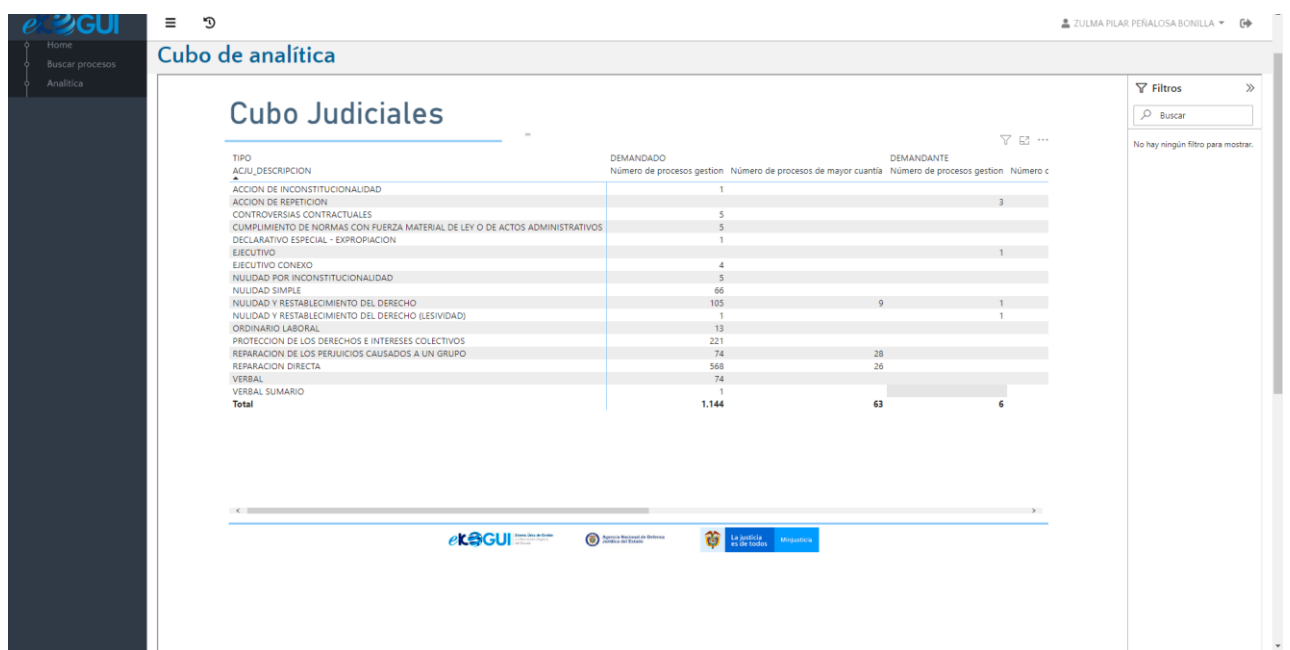

#### - **Georreferenciación Despachos Judiciales**

En la opción Georreferenciación Despachos Judiciales el Usuario podrá consultar y filtrar el número de procesos por cada ciudad en el mapa y podrá aplicar filtros adicionales como Estado del proceso gestión (Activo/Terminado), Estado del proceso Entidad (Activo/Terminado) y Sentido del fallo. (recuerde que los filtros aplicados en el Dashboard inicial quedaran aplicados para está hoja)

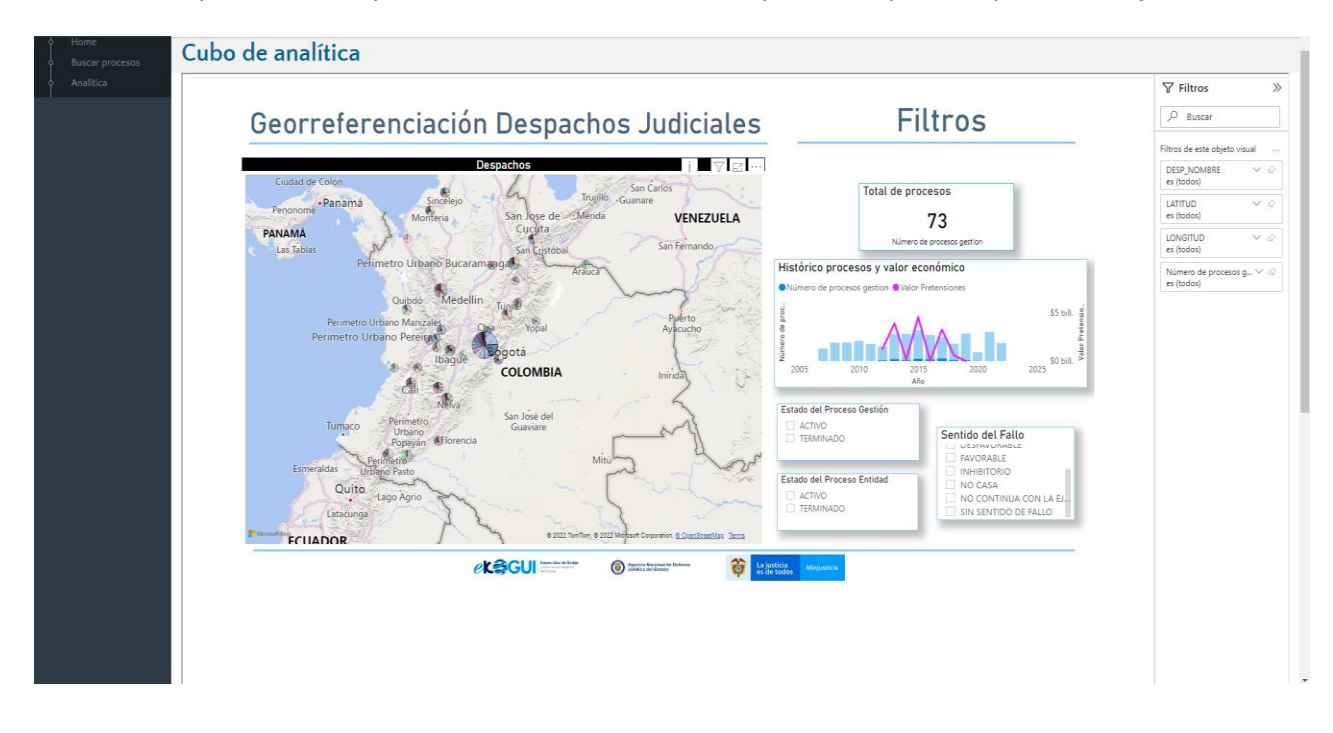

#### **7. Notificaciones a laAgencia**

Informar a la Agencia dentro de los cinco (5) días siguientes cualquier ausencia absoluta o temporal de los usuarios del Sistema.

El Administrador del Sistema en la entidad deberá revisar los procesos judiciales y casos que radica la Agencia Nacional de Defensa Jurídica del Estado en el Sistema, en el ejercicio de control de calidad de la información, para asignarlos oportunamente al abogado que corresponda.

Dentro de los cinco (5) días siguientes a la presentación de una ausencia de cualquierade los siguientes usuarios del sistema, el Administrador del Sistema en la entidad deberá comunicar esta situación a la Agencia Nacional de Defensa Jurídica del Estado.

El Administrador del Sistema en la entidad deberá realizar los ajustes correspondientes en el módulo de creación, modificación e inactivación de usuarios con ocasión de las ausencias absolutas de los abogados.

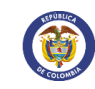

Pág.: 32 de 35

**8. Comunidad Jurídica.**

La Comunidad Jurídica del Conocimiento es una iniciativa de la Agencia Nacional de Defensa Jurídica del Estado. Nació como un proyecto de gestión del conocimiento para mejorar las prácticas de litigio público en Colombia. Su objetivo es proporcionar herramientas que permitan tanto a defensores del Estado, como a ciudadanos y abogados, mejorar su desempeño para desarrollar un litigio de calidad, efectivo y responsable.

La Comunidad también es un foro de encuentro e intercambio de ideas, para generar opiniones, compartir y construir conocimiento entre sus miembros. En ese sentido, es un mecanismo de doble vía que busca generar redes de colaboración, cultura de responsabilidad, integridad, construcción de valores orientados al Estado y a la protección de lo público como patrimonio de todos.

Existen dosformas de ingresar a la ComunidadJurídica:

➢ Ingresar al link [http://www.ekogui.gov.co,](http://www.ekogui.gov.co/) y seleccionar el icono "Comunidad Jurídica"

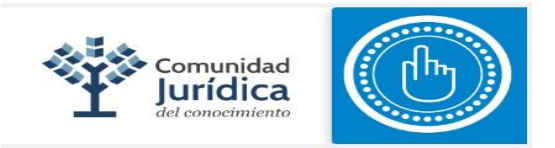

El sistema le abrirá una pestaña en la cual le mostrará la siguiente pantalla:

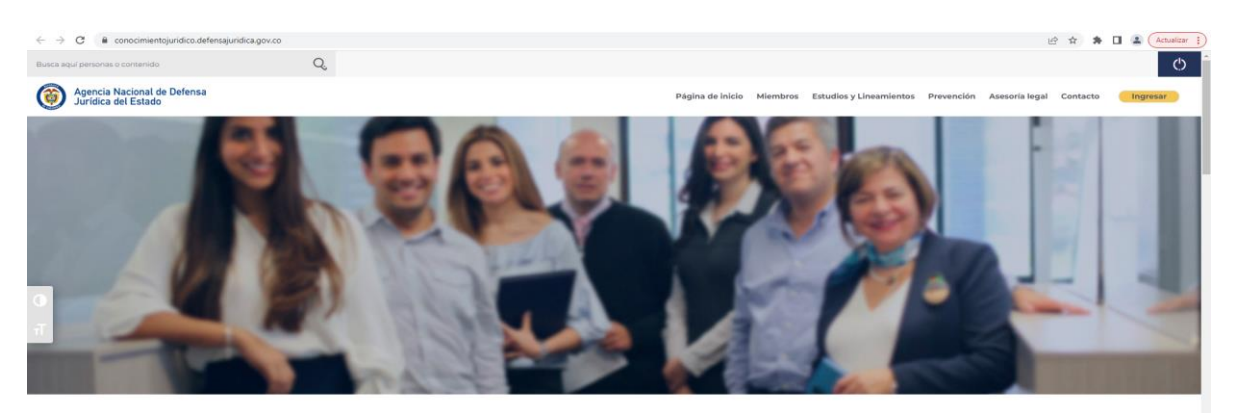

# **Comunidad Jurídica del Conocimiento**

Es una iniciativa de la Agencia Nacional de Defensa Jurídica del Estado que busca fortalecer las competencias de los abogados del Estado y consolidar una red de buenas prácticas para mejorar la calidad del litigio público del país.

➢ Ingresar a través de los módulos

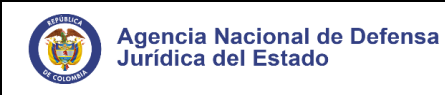

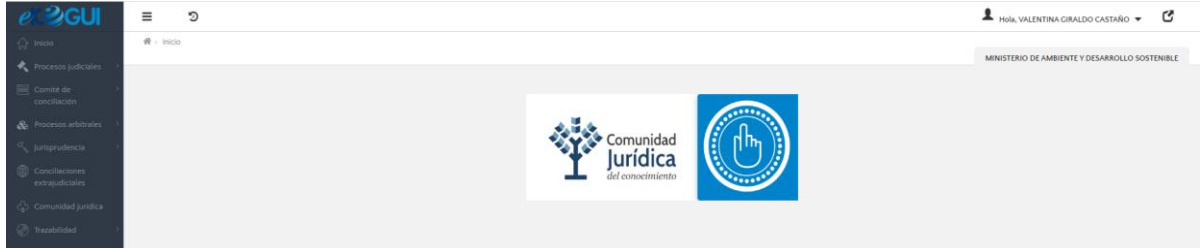

#### **9. Herramientas delusuario**

Los usuarios pueden acceder a las herramientas del sistema e-KOGUI con el fin de facilitar su gestión en cada uno de los procesos de la siguiente forma:

De clic en el botón de "Inicio" y el sistema lo llevará a la página principal de laAgencia en la cual encontrará la siguiente información:

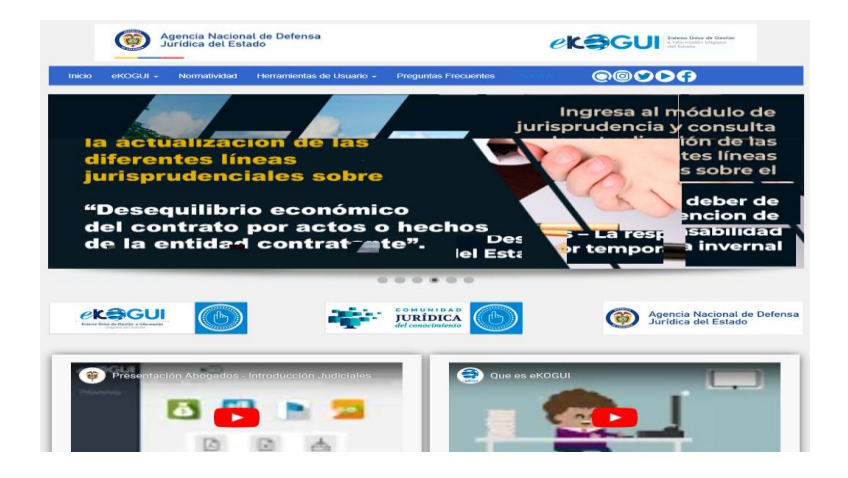

- Normatividad

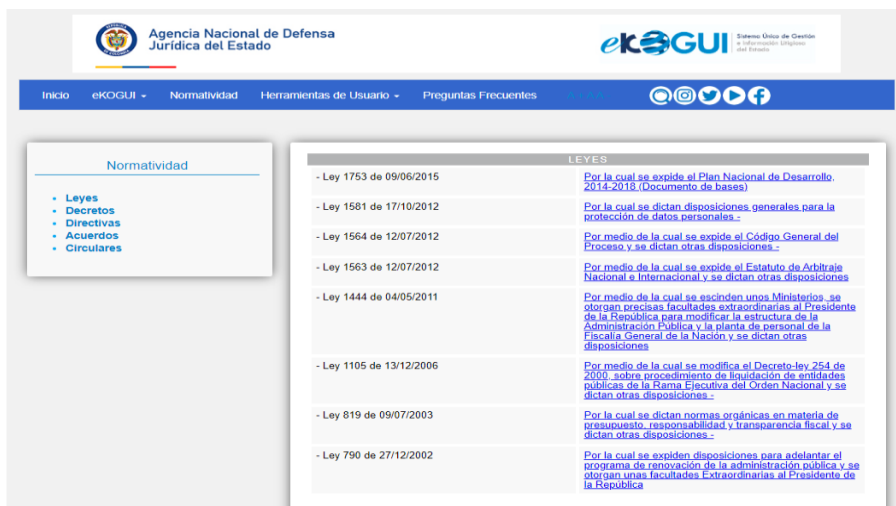

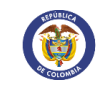

# Seleccione "Herramientas de Usuario", donde encontrará:

Herramientas de Usuario Tutoriales eKOGUI Calculadora Formatos Glosario de Causas Provisión Contable Instructivos Manual del Abogado E2.0 Ayuda actuaciones

#### - **Tutoriales e-KOGUI**

Respecto de los tutoriales e-KOGUI el Usuario tendrá la siguiente información para consulta:

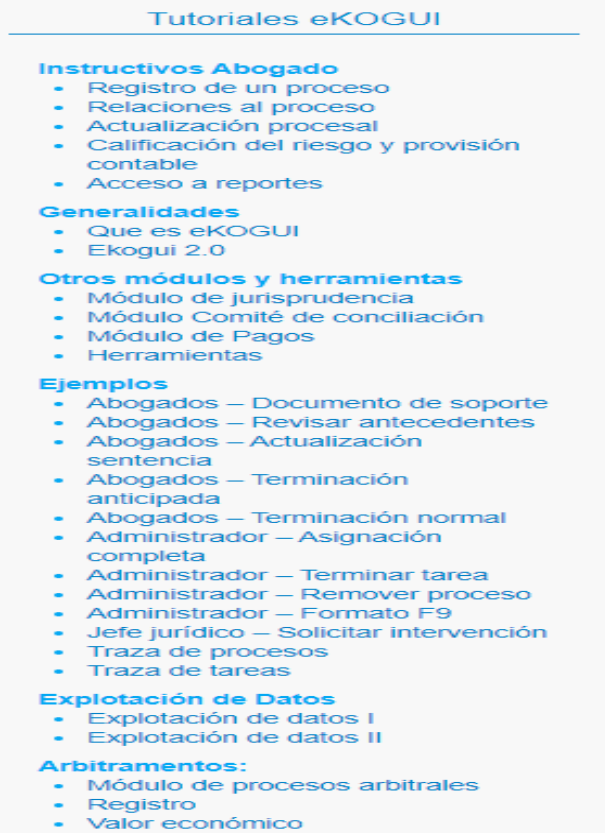

- Consulta de actores
- Indicadores

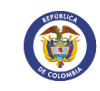

#### 9.1. **Formatos**

Otra de las herramientas que se encuentran en la página principal es la relacionada a los formatos a través de los cuáles solicitará las respectivas eliminaciones, modificaciones o entrega de procesos.

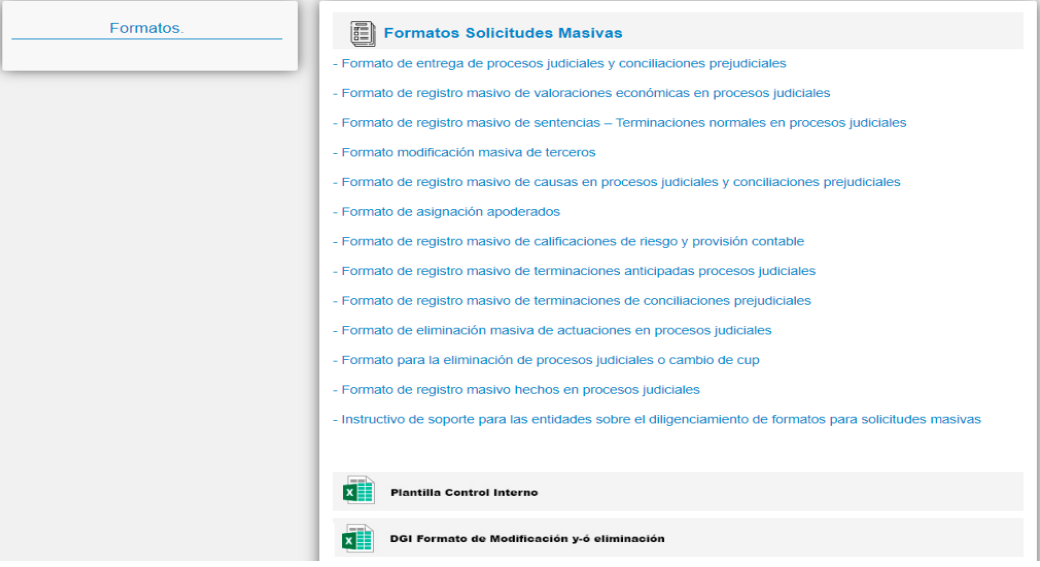

#### **9.2. Preguntas Frecuentes**

Regrese a la página principal y encontrará el icono de" Preguntas Frecuentes", de clic y se desplegará un listado en donde se relacionan algunas posibles preguntas de los usuariossobre el sistema y sus respuestas.

#### **9.3. Canales de Atención**

Los Usuarios cuentan con los siguientes canales de atención: Número de contacto: (601) 7945844 Correo electrónico: [soporte.ekogui@defensajuridica.gov.co](mailto:soporte.ekogui@defensajuridica.gov.co)